# ENWOC  $\parallel$  )

# CD RECEIVER ROZMĚRU 2-DIN **DPX701U DPX501U NÁVOD K POUŽITÍ**

Kenwood Corporation

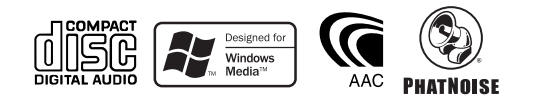

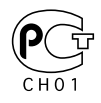

Czech/00 (KEE)

## **Obsah**

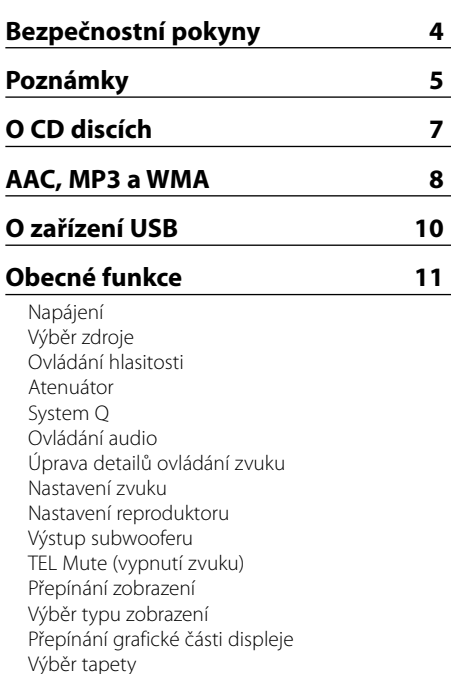

### Přepínání zobrazení textu Volba barvy písma **Funkce tuneru 22**

Výběr textu zobrazení

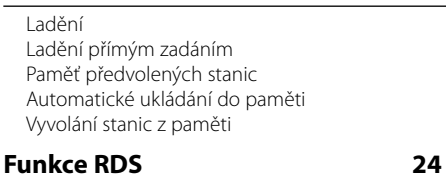

Dopravní informace Přesouvání radiotextu PTY (Program Type) Předvolba typu programu Změna jazyka pro funkci PTY

#### **Funkce ovládání CD/zařízení USB/ Audio souboru/Externího disku 27**

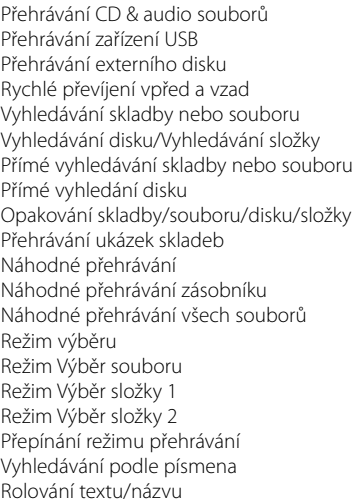

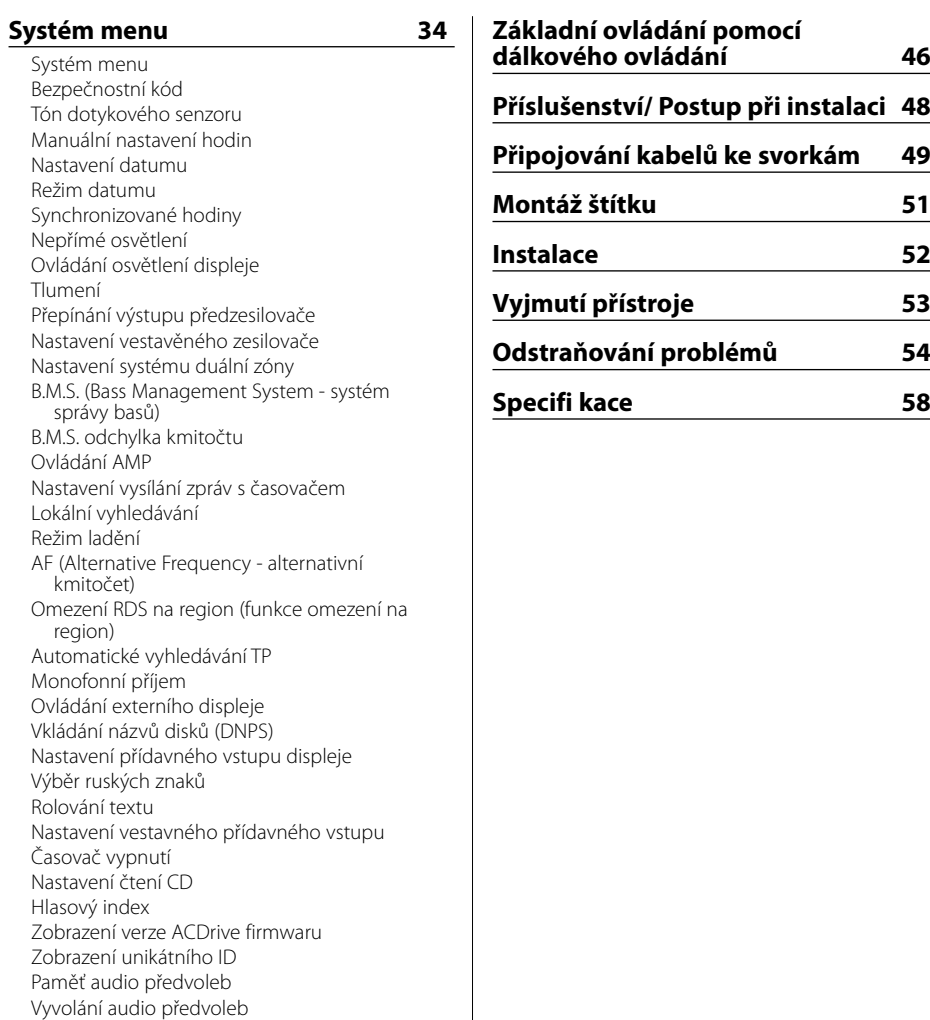

Nastavení demo režimu

The "AAC" logo is trademark of Dolby Laboratories.

## 2**VÝSTRAHA**

#### **Abyste předešli úrazu nebo vzniku požáru, dodržujte následující pokyny:**

- Aby nedošlo ke zkratu, nevkládejte do přístroje ani v něm nenechávejte kovové předměty (např. mince nebo kovové nářadí).
- Během řízení nesledujte nebo nevěnujte po delší dobu pozornost displeji přístroje.
- Montáž a zapojení výrobku vyžadují zručnost a zkušenosti. Z bezpečnostních důvodů přenechte montáž a zapojení odborníkům.

## 2**UPOZORNĚNÍ**

#### **Dodržováním následujících pokynů předejdete poškození přístroje:**

- Ujistěte se, že přístroj připojujete na napájení 12 V DC s uzemněným záporným pólem.
- Přístroj neinstalujte na místa vystavená přímému slunečnímu záření, vysokým teplotám nebo nadměrné vlhkosti. Vyhněte se i místům, kde by se do přístroje mohla dostat voda, nebo místům prašným.
- Při výměně pojistky používejte pouze pojistky předepsaných hodnot. Použití pojistky s jinými hodnotami může způsobit selhání přístroje.
- K instalaci nepoužívejte jiné šrouby než dodávané. Použití nesprávných šroubů může přístroj poškodit.

### **Nevkládejte CD o průměru 8 cm (3")**

Při použití kompaktních disků o průměru 8 cm (3") s adaptérem se může adaptér z disku uvolnit a přístroj poškodit.

#### **CD přehrávače/měniče připojené k této jednotce**

K této jednotce lze připojit CD přehrávače/ měniče Kenwood uvedené na trh v roce 1998 a později. Viz také příslušný katalog, nebo konzultujte prodejce produktů Kenwood, který vám poskytne informace o modelech CD přehrávačů/ měničů, které lze připojit.

Nezapomeňte, že kterýkoliv CD přehrávač/ měnič, uvedený na trh v roce 1997 nebo dříve a měnič CD vyrobený jinými výrobci, nelze k této jednotce připojit.

Nepodporovaná spojení mohou vést k poškození iednotkv.

Nastavte přepínač "O-N" do polohy "N" pro použitelné měniče disků/ CD přehrávače Kenwood. Funkce, které lze použít, a informace, které lze zobrazit, se budou lišit v závislosti na modelech, které připojujete.

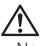

• Nesprávným propojením přístroje s CD měničem může dojít k poškození obou přístrojů.

#### **Zamlžení optiky**

Po zapnutí vytápění vozidla se v chladném počasí může stát, že se optika CD přehrávače v přístroji orosí nebo zamlží. Tento stav se nazývá zamlžení optiky a CD pak přehrávat nelze. V takové situaci disk vyjměte a vyčkejte, až se zamlžení postupně odpaří. Pokud přístroj nezačne fungovat ani po delším čase, obraťte se na prodejce Kenwood.

- S přístrojem není dodáváno žádné zařízení USB. Je třeba zakoupit běžně prodávané zařízení USB. Informace o typech dostupných zařízení USB naleznete v části <O zařízení USB> (viz str. 10).
- Jestliže při instalaci přístroje nastanou obtíže, obraťte se na prodejce Kenwood.
- Při nákupu volitelného příslušenství zjistěte u prodejce Kenwood, zda bude fungovat s vaším modelem a ve vaší oblasti.
- Mohou být zobrazeny znaky odpovídající standardu ISO 8859-1. (pouze DPX701U)
- Mohou být zobrazeny znaky odpovídající standardu ISO 8859-5 nebo ISO 8859-1. Viz <Výběr ruských znaků> (viz str. 42). (Ruská prodejní oblast přístroje DPX701U)
- Znaky, které lze zobrazit na tomto zařízení, jsou : A-Z 0-9 @ "'  $\%$  &  $*$  + - = , . / \ < > [ ] ( ) : ; ^ - { } | ~ . (pouze DPX501U)
- Funkce RDS nebude fungovat v místech, kde není podporována některým rozhlasovým vysílačem.
- Na některých místech této příručky jsou popsány rozsvícené indikátory; indikátor ale svítí pouze při následujícím nastavení. Když je vybrán indikátor jak je zmíněno v části

<Přepínání zobrazení textu> (viz str. 19). (pouze DPX701U)

• Zobrazení displeje a panelu v tomto návodu slouží jako příklad pro ujasnění výkladu použití ovládání. Zobrazení na displeji na těchto ilustracích se proto může lišit od zobrazení na skutečném zařízení a některé ilustrace znázorňují momenty, které v reálném provozu nemohou nastat.

#### **Resetování přístroje**

- Jestliže zařízení selže, stiskněte tlačítko obnovení (Reset). Přístroj se po stisku tlačítka obnovení (Reset) vrátí k továrnímu nastavení.
- Před stisknutím tlačítka Reset odeberte zařízení USB. Při stisknutí tlačítka Reset s připojeným zařízením USB se mohou poškodit data uložená v zařízení USB. Postup přři odebírání zařízení USB naleznete v části <Přehrávání zařízení USB> (viz str. 28).
- Pokud váš automatický měnič CD nefunguje správně, stiskněte tlačítko obnovení (Reset). Měl by se obnovit běžný provoz.

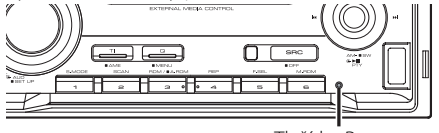

Tlačítko Reset

### **Čištění jednotky**

Jestliže je čelní panel znečištěn, otřete jej měkkou suchou látkou.

Při silném znečištění lze použít látku navlhčenou neutrálním čistidlem a po vyčištění zbytky čistidla důkladně otřít.

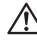

• Použití spreje přímo na přístroj může mít vliv na mechanické díly. Čištění čelního panelu hrubou látkou nebo čistidly na bázi ředidel nebo alkoholu může poškodit povrch panelu nebo smazat popisy.

## **Před prvním použitím přehrávače**

Tento přehrávač je z výroby nastaven na demo režim.

Před prvním použitím této jednotky zrušte <Nastavení demo režimu> (viz str. 45).

#### **Ovládání DAB tuneru**

Způsob ovládání DAB tuneru naleznete v části A v návodu k použití DAB tuneru KTC-9090DAB (doplňkové příslušenství).

Následující způsoby ovládání funkcí tohoto zařízení se mohou lišit od těch uvedených v návodu k použití; proto vyhledejte následující doplňující pokyny.

#### **<Zadání do automatické paměti>**

- 1. Zvolte předvolbu stanice pro Auto Ensemble Memory Entry.
- 2. Stiskněte tlačítko [AME] alespoň po dobu 2 vteřin.

Otevřete Auto Ensemble Memory Entry. Jakmile dokončíte zadávání do paměti, zobrazí se číslo tlačítka a přiřazené jméno předvolby.

#### **<Vyhledávání podle typu programu a jazyka> a <Zobrazení jazyků> v <Funkce typu programu (PTY)>**

Během provozu stiskněte místo tlačítka [DISP] tlačítko [TI].

#### **Počítačová aplikace "Media Manager" součást příslušenství DPX701U/DPX501U**

- "Media Manager" je nahrán na CD-ROM disku přiloženém u tohoto přehrávače.
- Postup instalace aplikace "Media Manager" naleznete v přiloženém instalačním návodu.
- Způsob používání aplikace "Media Manager" naleznete v návodu k obsluze nahraném na instalačním disku CD-ROM.
- Přístroj může přehrávat zařízení CD/ USB (dále označovaná jako "ACDrive media") vytvořená pomocí aplikace "Media Manager".
- Aktualizované informace o aplikaci "Media Manager" naleznete na následujících stránkách. http://www.kenwood.mediamanager.jp
- Informace o funkci a ovládání softwaru "Media Manager" vám poskytne společnost Kenwood.
- "Media Manager" je výrobek společnosti PhatNoise.

#### **Značení výrobků používajících laserové záření (Nemusí platit ve všech zemích)**

## **CLASS<sub>1</sub> LASER PRODUCT**

Tento štítek je přilepen na šasi/krytu přístroje a oznamuje, že laser použitý v zařízení je zařazen do třídy 1. To znamená, že je v přístroji použito laserové záření nízkého výkonu. Vně přístroje se nebezpečné záření nevyskytuje.

Toto zařízení není výrobcem instalováno do vozidla při výrobě, ani profesionálním dovozcem vozidel do členských států EU.

#### **Informace o likvidaci starého elekrického a elektronického vybavení (pro země EU, které převzaly system třídění odpadu)**

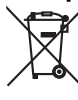

 Produkty obsahující symbol (přeškrtnutý odpadkový kontajner) nesmí byt likvidovany jako domácí odpad. Staré elektrické a elektronické vybavení má být reciklováno v zařízení určeném pro manipulaci s těmito předměty a jejich zbytkovými produkty. Kontaktujte svůj místní správní orgán ohledně umístění nejbližšího takového zařízení. Správná reciklace a třídení odpadu napomůže zachování přírodních zdroju, stejně jako ochraně našeho zdraví a životního prostředí před škodlivými vlivy.

#### **Manipulace s CD disky**

• Nedotýkejte se nahrané strany disku.

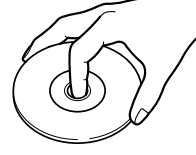

- CD-R a CD-RW disky jsou snáze poškoditelné než běžné hudební CD disky. CD-R nebo CD-RW disky použijte až po přečtení instrukcí na obalu atd.
- Na CD disk nelepte žádné lepicí pásky. Ani žádné polepené disky nepoužívejte.

#### **Použití nového CD disku**

Pokud má střed disku nebo jeho okrajová část nějaké otřepy, použijte disk až po odstranění otřepů např. kuličkovým perem.

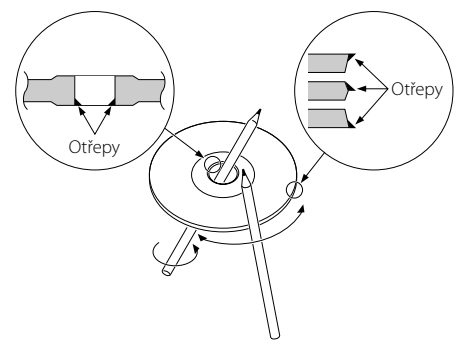

#### **Příslušenství CD**

Nepoužívejte žádné pomocné CD doplňky.

#### **Čištění CD disků**

Disk čistěte od středu k jeho okraji.

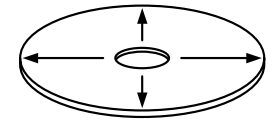

#### **Vyjímání CD disků**

CD disk vyjímejte vodorovným pohybem.

#### **CD disky, které nesmí být použity**

• Nesmí být použity jiné než kruhové disky.

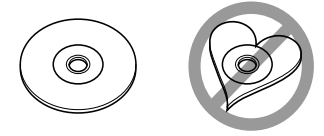

- CD disky, které mají nahranou stranu obarvenou nebo jinak znečištěnou, nesmí být použity.
- Tato jednotka dokáže přehrávat pouze CD s disc ulse ulse .

 Jednotka nemusí být schopna správně přehrávat disky, které nemají tuto značku.

• CD-R nebo CD-RW disk, který nebyl uzavřený, nemůže být přehrán. (O uzavírání disku se informujte v návodu vašeho CD-R/CD-RW softwaru a v instrukčním manuálu vašeho zapisovacího zařízení.)

#### **Ukládání CD disků**

- Nenechávejte disky na přímém slunečním světle (na sedadle nebo palubní desce atd.) a při vysokých teplotách.
- Disky uchovávejte vždy v obalech.

## **AAC, MP3 a WMA**

Přehrávatelné AAC/MP3/WMA soubory (dále jen audio soubory) a formát média mají následující omezení. Audio soubor, který neodpovídá specifikaci, nemusí být přehrán normálně nebo se nemusí správně zobrazit názvy souborů a složek.

#### **Přehrávatelné audio soubory**

• AAC, MP3, WMA

- Audio souboru přiřaďte správnou koncovku (AAC: ".M4A", MP3: ".MP3", WMA: ".WMA")
- Nepřiřazujte tuto koncovku jiným než audio souborům. Pokud tak učiníte, bude přehrán soubor, který není audio soubor a bude reprodukován hlasitý zvuk a mohou se tak poškodit reproduktory.
- Nelze přehrávat soubory chráněné proti kopírování.
- Audio soubory nelze přehrávat v závislosti na nastavení kódovacího software, typu zařízení USB a/nebo podmínkách záznamu.
- Jednotka nemusí být kompatibilnbí s aktualizací standardu kompresního formátu a dodatečnými specifikacemi.
- Podorobnosti o formátech použitých v zařízení USB a o omezeních naleznete na webových stránkách *http:// www.kenwood.com/usb/*.

#### **Přehrávatelné AAC soubory**

• Soubor ".m4a" je kódován ve formátu AAC-LC. Podrobnosti naleznete na stránkách http://www. kenwood.mediamanager.jp.

#### **Přehrávatelné MP3 soubory**

- MPEG 1/2 Audio Layer 3
- Rychlost přenosu dat: 8-320 kb/s
- Vzorkovací frekvence : 16/ 22,05/ 24/ 32/ 44,1/ 48 kHz

#### **Přehrávatelné WMA soubory**

- Soubory v souladu s Windows Media Audio (kromě souborů pro Windows Media Player 9 nebo po kterých se aplikují nové funkce)
- Rychlost přenosu dat: 48-192 kb/s
- Vzorkovací frekvence: 32; 44,1; 48 kHz

#### **Přehrávatelná paměťová média**

- CD-ROM, CD-R, CD-RW
- Zařízení USB

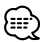

- Nelze používat CD-RW s rychlým formátem.
- Když při záznamu využíváte najednou celou kapacitu média CD-R/RW, nastavte zapisovací software na "Disc at once".
- Podrobnosti o dostupných zařízeních USB naleznete v části <O zařízení USB> (viz str. 10).

#### **Formáty CD-R/RW, které lze přehrát**

- ISO 9660 Level 1/2
- Joliet
- Romeo
- Dlouhý název souboru.

#### **Formáty souborů na zařízení USB, které lze přehrát**

• Podrobnosti o formátech podporovaných zařízeními USB naleznete na webové adrese *http://www.kenwood.com/usb/*.

#### **Maximální počet znaků pro tento přehrávač (CD-R/RW)**

Název souboru/složky: 128 znaků MP3 ID3 tag/vlastnost obsahu WMA: 30 znaků Informace o AAC skladbě: 60 znaků

## {≕}

- Názvem souboru/složky se rozumí počet znaků včetně koncovky.
- Tento přístroj zobrazuje následující verze popisů ID3 souborů MP3: verze 1.0/ 1.1/ 2.3
- Nelze zobrazit AAC ID3 tag.

#### **Omezení struktury souboru a složky (CD-R/RW)**

- Maximální počet úrovní adresářů: 8
- Maximální počet složek: 100
- Maximální počet souborů v jedné složce: 4096

#### **O oddílech na zařízení USB**

- Při používání zařízení USB se pro ovládání oddílů v tomto zařízení vytvářejí virtuální složky. Tyto složky se zobrazují v adresáři první úrovně (kořenovém) jako "#:". "#" je abecední znak, identifikující jednotlivé oddíly.
- I v případě, že v zařízení USB neexistují oddíly, je vytvořena složka "A:" a audio soubory jsou ovládány uvnitř této složky.

#### **Pořadí přehrávání audio souborů**

- Audio soubory jsou přehrávány v pořadí, v jakém byly vypalovacím softwarem zapsány na CD. Pořadí přehrávání sklateb lze nastavit přidáním čísel "01" až "99" na začátek jména souboru.
- Audio soubory jsou přehrávány v pořadí, v jakém byly zapsány. Pořadí přehrávání skladeb lze nastavit očíslováním souborů ve složce a jejich zápisem po složkách. (Zařízení USB)

#### **Příklad**

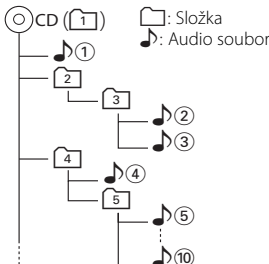

- **Pořadí přehrávání** Pořadí přehrávání po přehrání  $\sqrt[n]{v}$ .  $\rightarrow$   $\uparrow$   $\odot$  ,  $\downarrow$   $\odot$  ,  $\downarrow$   $\odot$  ,  $\downarrow$   $\odot$   $\ldots$
- **Vyhledávání souboru** Vyhledávání souboru směrem dopředu během přehrávání  $\rho$ 2. Přepněte ovladač na [►►] ➡ ♪ 3
- **Vyhledávání složky** Vyhledávání složky směrem dopředu během přehrávání  $\rho$ 2. Přepněte ovladač na [FM]  $\rightarrow$   $\boxed{4}$ ,  $\boxed{5}$ ...
- **Výběr souboru** Pokud máte nastavený výběr na soubor  $\sqrt{\theta}$ . Přepněte ovladač na [ $\blacktriangleright\blacktriangleright$ ]  $\rightarrow$   $\bullet$   $\odot$  ... $\circledcirc$  ,  $\odot$  ...
- **Výběr složky 1**

Pokud máte nastavený adresář [4], přeskočte na stejné úrovni do složky pomocí výběru složky [2]. Přepněte ovladač na [I<4| → 2] Pokud máte nastavený adresář 3, zvyšte úroveň pomocí výběru složky. Přepněte ovladač na [AM] → 2

#### **• Výběr složky 2** Poku máte nastavený adresář [1] a chcete přeskočit do složky 4. Přepněte ovladač na [▶▶] → 3, 4...

#### **Poznámky k použití zařízení USB**

Přístroj může přehrávat audio soubory uložené na flash disku a v digitálním audiopřehrávači s rozhraním USB (tato zařízení jsou v tomto dokumentu označována jako zařízení USB). Pro jednotlivé typy zařízení USB a jejich použitelnost platí následující omezení:

#### **Dostupná zařízení USB**

- USB zařízení, která patří do třídy Zařízení USB s hromadným úložištěm.
- Zařízení USB s maximálním odběrem proudu 500 mA a nižším less.

Podrobnosti o podporovaných formátech a typech zařízení USB naleznete na webové adrese *http://www.kenwood.com/usb/*.

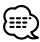

- **Zařízení USB s hromadným úložištěm:** Zařízení USB, která PC rozpozná bez speciálního ovladače nebo aplikačního software jako externí úložiště
- Zjistěte u prodejce, zda vaše zařízení USB splňuje specifikace třídy Velkokapacitní paměťové zařízení USB.
- při použití nepodporovaného zařízení USB může dojít k nestandardnímu přehrávání nebo zobrazení audio souboru.

I když použijete zařízení USB odpovídající výše uvedeným specifikacím, nemusí se podle typu nebo stavu zařízení USB přehrát audio soubory normálně.

## **O připojení zařízení USB**

• Nezapojujte zařízení USB přímo doi konektoru USB na panelu. K zapojení použijte kabel.

• Při připojování jednotky USB doporučujeme použít dodávaný USB kabel. Při použití jiného než kompatibilního USB kabelu není zaručeno normální přehrávání. Připojení USB kabelu delšího než 5 m může způsobit nestandardní přehrávání.

- {≕`
- Zařízení USB nelze připojit přes USB rozbočovač.

- Zařízení USB nainstalujte do místa, kde nebude překážet při řízení vozidla.
- Zařízení USB neponechávejte delší dobu ve vozidle. Působením přímého slunečního světla, vysoké teploty apod. se může deformovat nebo poškodit.
- Pořiďte si záložní kopie audio souborů použitých v tomto přístroji. V závislosti na provozních podmínkách zařízení USB se mohou soubory smazat. Neposkytujeme žádnou kompenzaci za jakékoli poškození, ke kterému došlo v důsledku smazání uložených dat.
- Když zařízení USB nepoužíváte, nasaďte na něj kryt.

#### **O ovládání zařízení USB**

- Ovládání zařízení USB je stejné jako ovládání audio souborů, pokud není uvedeno jinak.
- Zdroj USB rozezná připojená jednotka jako zdroj CD.

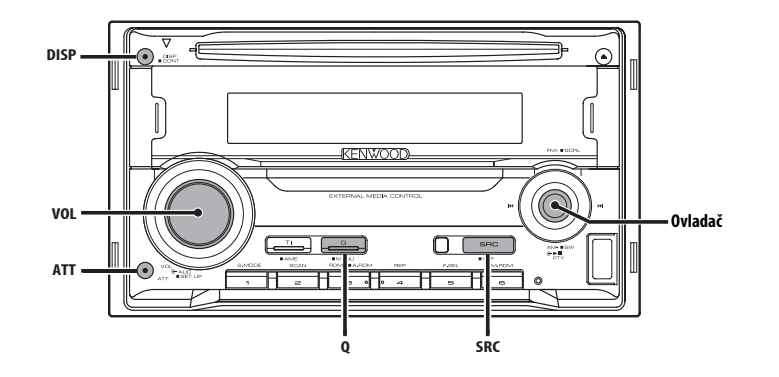

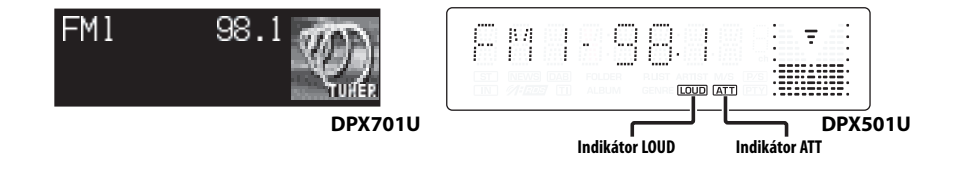

## **Napájení**

#### **Zapnutí napájení**

**Stiskněte tlačítko [SRC].**

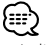

• Je-li napájení zapnuté, je zobrazen <Bezpečnostní kód> (viz str. 35) a to jako "CODE ON", nebo "CODE OFF".

#### **Vypnutí napájení**

**Stiskněte tlačítko [SRC] na dobu alespoň 1 sekundy.**

## **Výběr zdroje**

#### **Stiskněte tlačítko [SRC].**

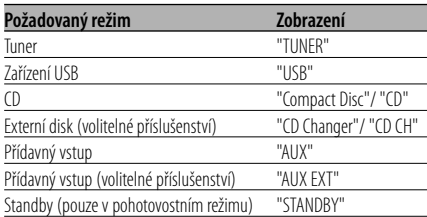

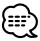

• Po uplynutí 20ti minut v režimu Standby toto zařízení automaticky vypne napájení, aby tak šetřila baterii automobilu.

Doba vypnutí může být nastavena v kapitole <Časovač vypnutí> (viz str. 42).

## **Obecné funkce**

#### **Ovládání hlasitosti**

#### **Zesílení hlasitosti**

**Otočte regulátorem [VOL] ve směru hodinových ručiček.**

#### **Ztlumení hlasitosti**

**Otočte regulátorem [VOL] proti směru hodinových ručiček.**

#### **Atenuátor**

Rychlé ztlumení hlasitosti.

#### **Stiskněte tlačítko [ATT].**

Každým stisknutím tlačítka se atenuátor zapne a vypne. Je-li funkce zapnutá, zobrazí se "ATT".

## **System Q**

Nastavení nejlepšího zvuku pro různé hudební styly.

#### **1 Zvolte zdroj, který chcete nastavit Stiskněte tlačítko [SRC].**

#### **2 Zvolte typ zvuku Stiskněte tlačítko [Q].**

Po stisknutí tlačítka se zobrazí aktuální nastavení zvuku.

Při každém stisknutí tlačítka je aktivováno nastavení zvuku.

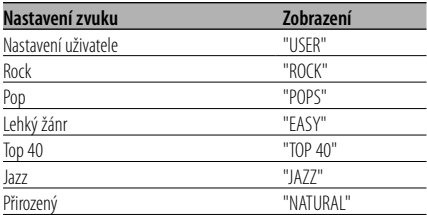

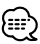

- Nastavení uživatele: Hodnoty nastavené v režimu <Ovládání audio> (viz str. 12).
- Každé nastavení hodnot je obměňováno v režimu <Nastavení reproduktoru> (viz str. 14). Nejdříve zvolte typ reproduktoru pomocí Nastavení reproduktoru.

## **Ovládání audio**

- **1 Zvolte zdroj, který chcete upravit Stiskněte tlačítko [SRC].**
- **2 Aktivujte režim Ovládání audio Stiskněte knoflík [VOL].**
- **3 Zvolte funkci Basic audio, kterou chcete upravit**

#### **Stiskněte knoflík [VOL].**

Každým stisknutím knoflíku se položka, kterou nastavujete, přepne následujícím způsobem.

#### **4 Upravte funkci Basic audio Otočte knoflík [VOL].**

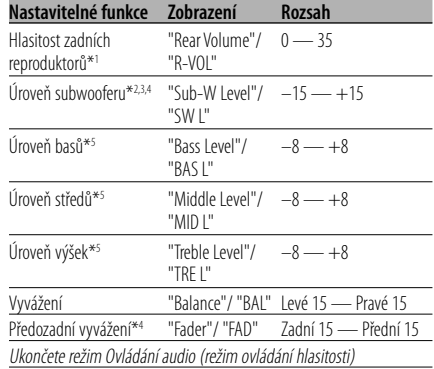

- \*1 Tuto položku můžete ovládat, pokud nastavíte "2 ZONE"/ "2ZON" v <Nastavení zvuku> (viz str. 14) na "ON".
- \*2 Tuto položku můžete ovládat, pokud je <Přepínání výstupu předzesilovače> (viz str. 37) nastaveno na "SWPRE SW". (pouze DPX501U)
- \*3 Tuto položku můžete ovládat, pokud je <Výstup subwooferu> (viz str. 15) nastaveno na "SW ON".
- \*4 Tuto položku můžete ovládat, pokud nastavíte "2 ZONE"/ "2ZON" v <Nastavení zvuku> (viz str. 14) na "OFF".
- \*5 Tyto položky můžete nastavit podrobněji. Viz část <Úprava detailů ovládání zvuku> (viz str. 13).
- \*5 Paměť zdrojového tónu: Nastavená hodnota pro zdroj je uložena do paměti. (včetně položky Detail nastavení zvuku)

#### **5 Ukončete režim Ovládání audio Stiskněte libovolné tlačítko.**

Stiskněte jiné tlačítko než knoflík [VOL] nebo tlačítko a [ATT].

## **Úprava detailů ovládání zvuku**

Mezi základní nastavení zvuku patří úroveň basů, úroveň středních a úroveň vysokých tónů.

#### **1 Zvolte funkci Basic audio**

Vyberte jedno z následujících nastavení, které chcete zvlášť nastavit;

- Úroveň basů
- Úroveň středů
- Úroveň výšek

Informace o nastavení základních položek audio naleznete v části <Ovládání audio> (strana 12).

**2 Aktivujte režim nastavení detailů ovládání zvuku**

**Stiskněte knoflík [VOL] alespoň na 1 sekundu.**

**3 Zvolte funkci Detail audio, kterou chcete upravit**

#### **Stiskněte knoflík [VOL].**

Každým stisknutím knoflíku se položka, kterou nastavujete, přepne následujícím způsobem.

#### **4 Upravte funkci Detail audio Otočte knoflík [VOL].**

#### **Úroveň basů**

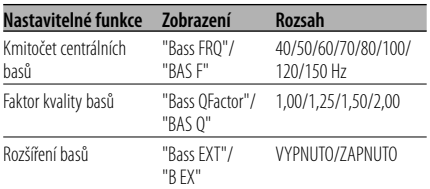

#### **Úroveň středů**

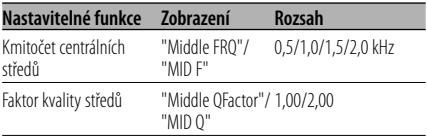

#### **Úroveň výšek**

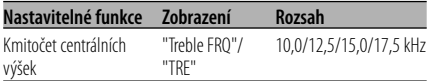

**5 Ukončete režim nastavení detailů ovládání zvuku**

**Stiskněte knoflík [VOL] alespoň na 1 sekundu.**

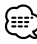

- Je-li funkce Rozšíření basů zapnutá, je úroveň nízkých kmitočtů rozšířena o 20%.
- Kdykoliv můžete ukončit režim ovládání zvuku stisknutím libovolného tlačítka, kromě tlačítka [VOL] a [ATT].

## **Obecné funkce**

#### **Nastavení zvuku**

Nastavení systému ozvučení, jako je křížení sítě.

- **1 Zvolte zdroj, který chcete upravit Stiskněte tlačítko [SRC].**
- **2 Aktivujte režim nastavení zvuku Stiskněte knoflík [VOL] alespoň na 1 sekundu.**
- **3 Zvolte položku nastavení zvuku, kterou chcete upravit Stiskněte knoflík [VOL].**

Každým stisknutím knoflíku se položka, kterou nastavujete, přepne následujícím způsobem.

#### **4 Nastavte položku zvuku Otočte knoflík [VOL].**

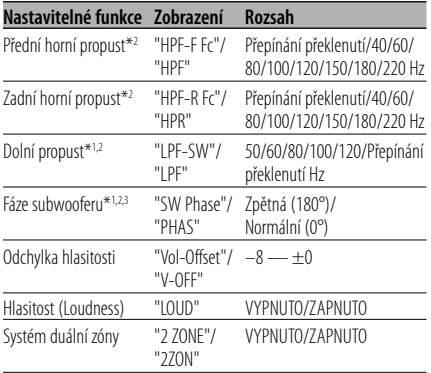

- Odchylka hlasitosti: Hlasitost každého zdroje může být nastavena odlišně od základní hlasitosti.
- Hlasitost (Loudness): Vyrovnání basů a výšek při ztlumené hlasitosti.
- \*1 Tuto položku můžete ovládat, pokud je <Přepínání výstupu předzesilovače> (viz str. 37) nastaveno na "SWPRE SW". (pouze DPX501U)
- \*1 Tuto položku můžete ovládat, pokud je <Výstup subwooferu> (viz str. 15) nastaveno na "SW ON".
- \*2 Tuto položku můžete ovládat, pokud nastavíte "2 ZONE"/ "2ZON" v <Nastavení zvuku> (viz str. 14) na "OFF".
- \*3 Tuto položku můžete ovláídat, pokud není dolní propust nastavena na překlenutí.
- Systém duální zóny Hlavní a podřízený zdroj (přídavný vstup) mají přední a zadní kanál oddělené.
	- Kanál podřízeného zdroje se nastavuje pomocí funkce <Nastavení systému duální zóny> (viz str. 37).
- Hlavní zdroj je zvolen pomocí tlačítka [SRC].
- Hlasitost předního kanálu se nastavuje pomocí knoflíku [VOL].
- Hlasitost zadního kanálu se nastavuje pomocí <Ovládání audio> (viz str. 12).
- Položka Ovládání zvuku nemá žádný vliv na podřízený zdroj.
- Systém duální zóny může být použit s vnitřním přídavným vstupem.
- **5 Ukončete režim nastavení zvuku Stiskněte knoflík [VOL] alespoň na 1 sekundu.**

## **Nastavení reproduktoru**

Jemné ladění, aby hodnota System Q byla při nastavování typu reproduktoru optimální.

**1 Aktivujte Standby Stiskněte tlačítko [SRC].**

Zvolte zobrazení "STANDBY".

**2 Aktivujte režim Nastavení reproduktorů Stiskněte knoflík [VOL].** Zobrazí se "SP SEL"/ "SP".

#### **3 Zvolte typ reproduktoru Otočte knoflík [VOL].**

Každým otočením knoflíku se nastavení přepíná následujícím způsobem.

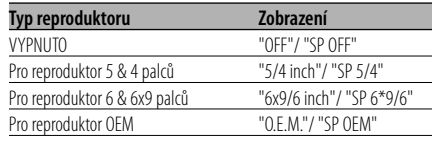

#### **4 Ukončete režim Nastavení reproduktorů Stiskněte knoflík [VOL].**

## **Výstup subwooferu**

Přepíná výstup subwooferu mezi zapnuto a vypnuto.

#### **Stiskněte tlačítko [AM] na ovladači po dobu alespoň 2 sekundy.**

Při každém stisknutí ovladače se výstup subwooferu přepne mezi zapnuto a vypnuto. Je-li funkce zapnutá, zobrazí se "SW ON".

## ⊕

- Tuto funkci můžete ovládat, pokud je <Přepínání výstupu předzesilovače> (viz str. 37) nastaveno na "SWPRE SW". (pouze DPX501U)
- Tuto funkci můžete ovládat, pokud nastavíte "2 ZONE" / "2ZON" funkce <Nastavení zvuku> (viz str. 14) na "OFF".

## **TEL Mute (vypnutí zvuku)**

Audio systém se při příchozím telefonátu automaticky odmlčí.

#### **Při příchozím telefonátu**

Zobrazí se "CALL". Audio systém se přeruší.

#### **Poslech audio zařízení během telefonování Stiskněte tlačítko [SRC].**

"CALL" zmizí a audio systém se opět aktivuje.

#### **Ukončení telefonátu**

#### **Zavěste telefon.**

"CALL" zmizí a audio systém se opět aktivuje.

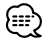

• Chcete-li použít funkci TEL Mute (vypnutí zvuku), musíte připojit vodič MUTE k telefonu pomocí běžně dodávaného příslušenství telefonu. Viz <Připojování kabelů ke svorkám> (viz str. 49).

#### Funkce modelů DPX501U

#### **Přepínání zobrazení**

#### Přepínání zobrazovaných informací.

#### **Stiskněte tlačítko [DISP].**

Po každém stisknutí tlačítka se zobrazení na displeji přepne podle následující tabulky:

#### **V režimu tuneru**

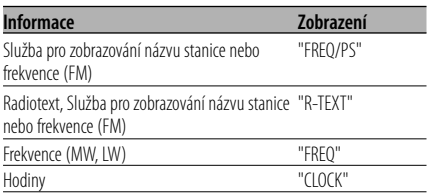

#### **V režimu CD a externího disku**

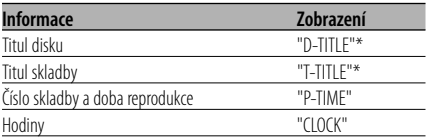

#### **V režimu audio souboru**

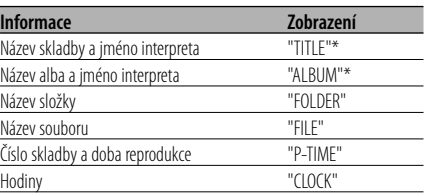

#### **V režimu Standby/ režimu přídavného vstupu**

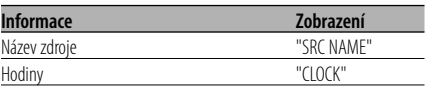

- \* Pokud nelze obsah informace zobrazit, zobrazí se čas přehrávání nebo frekvence.
- Pokud počet skladeb překročí 1000, zobrazí se číslo skladby v audio souboru jako poslední 3 číslice.
- Pokud zvolíte zobrazení času, přepne se nastavení zobrazení každého zdroje na zobrazení času.

#### Funkce modelů DPX701U

#### **Výběr typu zobrazení**

Přepínání režimu zobrazení.

#### **Stiskněte tlačítko [DISP].**

Při každém stisknutí tlačítka se hodnota změní, jak je dále uvedeno.

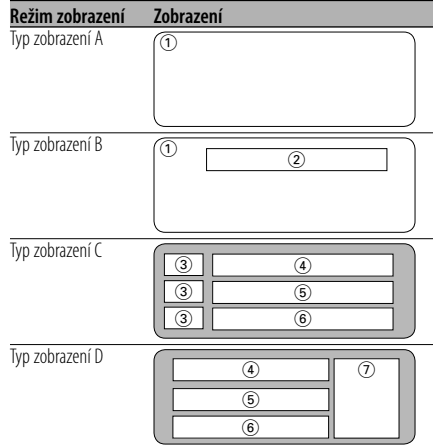

- 1 Grafické zobrazení
- 2 Zobrazení textu
- 3 Zobrazení ikony textu
- 4 Horní část zobrazení textu
- 5 Prostřední část zobrazení textu
- 6 Spodní část zobrazení textu
- 7 Zobrazení ikony zdroje

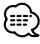

- Indikátor se zobrazuje při nastavení typu zobrazení na Typ zobrazení C nebo Typ zobrazení D.
- Chcete-li změnit informace Display Type, vyhledejte v tabulce na následující straně způsoby změny nastavení Display Type.

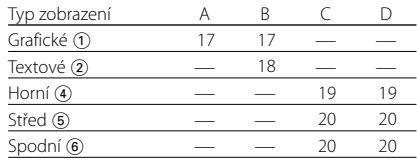

**Přepínání mezi grafickou a textovou částí zobrazení v režimu Typ zobrazení B Stiskněte tlačítko [DISP].**

#### Funkce modelů DPX701U Typ zobrazení A/ Typ zobrazení B

## **Přepínání grafické části displeje**

Změna zobrazení grafiky.

#### **1 Zvolte typ displeje**

**Přepněte ovladač na [**4**] nebo [**¢**].** Zvolte typ zobrazení A/ typ zobrazení B.

**2 Aktivujte režim výběru zobrazení grafiky Stiskněte tlačítko [DISP] na dobu alespoň 1 sekundy.**

**Typ zobrazení A : Stiskněte tlačítko [DISP] na dobu alespoň 1 sekundy.**

**Typ zobrazení B : Po stisknutí tlačítka [DISP] na dobu alespoň 1 sekundy pro režim výběru textu. Stiskněte znovu tlačítko [DISP].**

#### **3 Zvolte část zobrazení grafiky**

**Přepněte ovladač na [**4**] nebo [**¢**].** Každým stisknutím knoflíku se zobrazení grafiky přepíná následujícím způsobem.

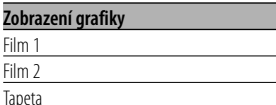

#### **4 Ukončete režim výběru zobrazení grafiky Stiskněte tlačítko [DISP].**

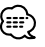

• Nastavení této funkce je dostupné, je-li vybrán typ zobrazení A nebo B.

Funkce modelů DPX701U Typ zobrazení A/ Typ zobrazení B

## **Výběr tapety**

Výběr tapety pro zobrazení při nastavení typu zobrazení na A nebo B.

#### **1 Zvolte zobrazení tapety**

Viz také <Přepínání grafické části displeje> (viz str. 17).

#### **2 Zvolte tapetu**

#### **Zobrazení tapet po jedné** Stiskněte ovladač.

Při každém stisknutí tlačítka se zapne a vypne prohledávání tapet.

Je-li funkce zapnutá, zobrazí se "SCAN".

Je-li funkce zapnutá, každá tapeta se zobrazí na pár sekund.

#### **Zvolte tapetu ručně**

**1 Vypněte funkci ukázek tapet.**

#### Stiskněte ovladač.

Při každém stisknutí tlačítka se zapne a vypne prohledávání tapet.

#### **2 Zvolte tapetu.**

Přepněte ovladač na [FM] nebo [AM]. Každým přepnutím knoflíku se mění tapeta.

#### **3 Ukončete režim nastavení zobrazení Stiskněte tlačítko[DISP].**

Funkce modelů DPX701U Typ zobrazení B

## **Výběr textu zobrazení**

Výběr zobrazení textu.

- **1 Zvolte typ displeje Stiskněte tlačítko [DISP].** Zvolte typ zobrazení B.
- **2 Zvolte režim volby textu Stiskněte tlačítko [DISP] na dobu alespoň 1 sekundy.**

## **3 Zvolte text**

Přepněte ovladač na [**|44**] nebo [▶▶|].

#### **V režimu tuneru**

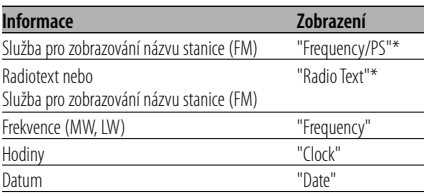

#### **V režimu CD a externího disku**

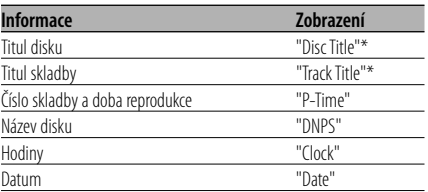

#### **V režimu audio souboru**

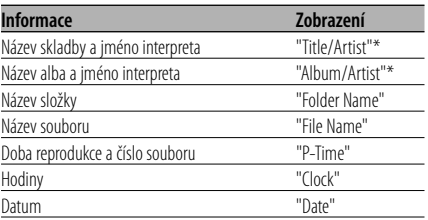

#### **V režimu Standby/ režimu přídavného vstupu**

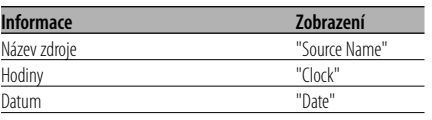

#### **4 Ukončete režim volby textu Stiskněte tlačítko [DISP] na dobu alespoň 1 sekundy.**

## ⊕

- \* Pokud nelze obsah informace zobrazit, zobrazí se čas přehrávání nebo frekvence.
- Pokud je připojen LX-AMP, zobrazí se v režimu zobrazení LX-AMP položka nastavení.
- Pokud počet skladeb překročí 1000, zobrazí se číslo skladby v audio souboru jako poslední 3 číslice.

#### Funkce modelů DPX701U Typ zobrazení C/ Typ zobrazení D

### **Přepínání zobrazení textu**

Změna zobrazení textu.

- **1 Zvolte typ displeje Stiskněte tlačítko [DISP].** Zvolte typ zobrazení C/ typ zobrazení D.
- **2 Zvolte režim volby textu Stiskněte tlačítko [DISP] na dobu alespoň 1 sekundy.**
- **3 Zvolte část zobrazení textu Přepněte ovladač na [FM] nebo [AM].** Kurzor ( $\implies$ ) se přesune na zvolenou část zobrazení textu.

#### **Zvolte text**

**Přepněte ovladač na [**4**] nebo [**¢**].** Nastavení položek naleznete v následující tabulce.

#### **4 Ukončete režim volby textu Stiskněte tlačítko [DISP].**

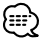

- Nelze zobrazit tu samou informaci v horní, střední i spodní části zobrazení textu. Prázdný displej ale může mít několik voleb.
- Pokud počet skladeb překročí 1000, zobrazí se číslo skladby v audio souboru jako poslední 3 číslice.
- Pokud je připojen LX-AMP, zobrazí se v režimu zobrazení LX-AMP položka nastavení.

#### **Zobrazení textu v horní části displeje**

#### **V režimu tuneru**

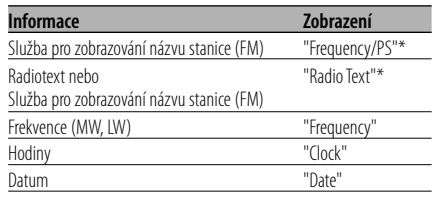

#### **V režimu CD a externího disku**

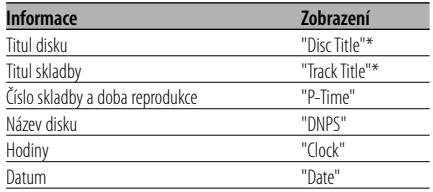

#### **V režimu audio souboru**

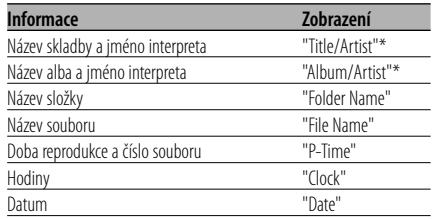

#### **V režimu Standby/ režimu přídavného vstupu**

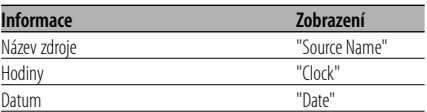

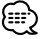

• \* Pokud nelze obsah informace zobrazit, zobrazí se čas přehrávání nebo frekvence.

#### **Zobrazení textu ve střední části**

#### **V režimu tuneru**

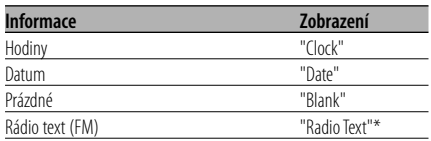

#### **V režimu CD a externího disku**

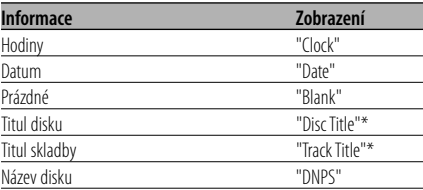

#### **V režimu audio souboru**

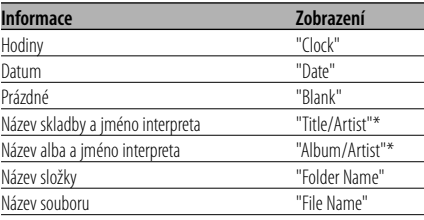

#### **V režimu Standby/ režimu přídavného vstupu**

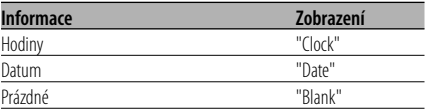

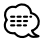

• \* Pokud nelze zobrazit obsah informací, zobrazí se logo společnosti Kenwood.

#### **Zobrazení textu v dolní části displeje**

#### **V režimu tuneru**

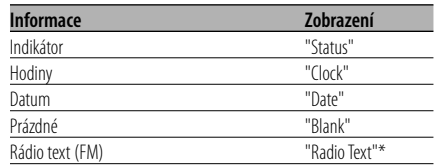

#### **V režimu CD a externího disku**

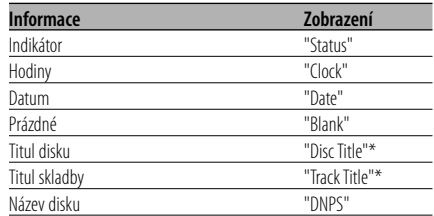

#### **V režimu audio souboru**

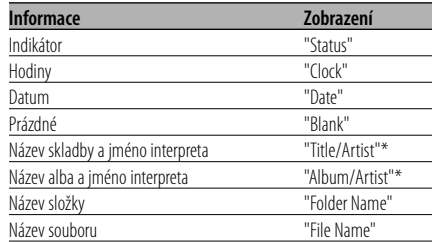

#### **V režimu Standby/ režimu přídavného vstupu**

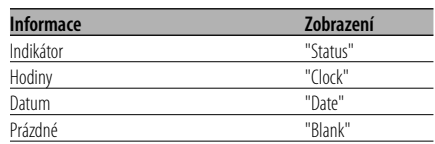

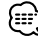

• \* Pokud nelze zobrazit obsah informací, zobrazí se indikátor.

Funkce modelů DPX701U Typ zobrazení B / Typ zobrazení C / Typ zobrazení D

### **Volba barvy písma**

Volba barvy zobrazeného písma.

#### **1 Zvolte režim volby textu**

Typ zobrazení B : Viz <Výběr textu zobrazení> (viz str. 18). Typ zobrazení C/D : Viz <Přepínání zobrazení textu> (viz str. 19).

#### **2 Přepněte z volby textu do volby barvy písma Stiskněte ovladač.**

#### **3 Zvolte část zobrazení textu**

#### **Výběr řádku (pouze typ zobrazení C/ typ zobrazení D) Přepněte ovladač na [FM] nebo [AM].** Kurzor (+) se přesune na zvolenou část zobrazení textu.

 **Zvolte barvu fontu Přepněte ovladač na [**4**] nebo [**¢**].**

#### **4 Exit Font Color select mode Stiskněte ovladač.**

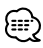

- Pokud jste vybrali typ zobrazení B, vyberte snadno zobrazitelnou barvu písma.
- V typu zobrazení C/D lze nastavit položku "Status"; skutečná barva zobrazení se ale nezmění.

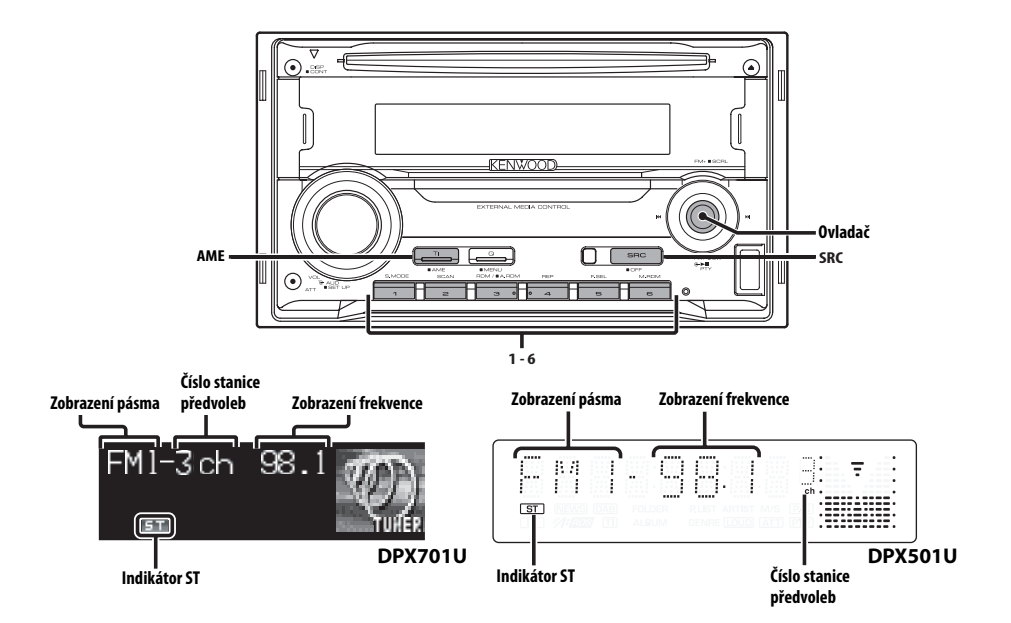

## **Ladění**

Výběr stanice.

**1 Zvolte režim tuneru Stiskněte tlačítko [SRC].** Zvolte zobrazení "TUNER".

#### **2 Zvolte pásmo Přepněte ovladač na [FM] nebo [AM].**

Opakovaným stiskem [FM] se přepíná mezi rozsahy FM1, FM2 a FM3.

#### **3 Laďte směrem nahoru nebo dolů Přepněte ovladač na [**4**] nebo [**¢**].** 1≕

• Při příjmu stereo stanic se aktivuje indikátor "ST".

Příslušenství DPX701U Funkce dálkového ovládání

## **Ladění přímým zadáním**

Vložení frekvence a ladění.

- **1 Zvolte pásmo Stiskněte tlačítko [FM] nebo [AM].**
- **2 Aktivujte režim Ladění přímým zadáním Stiskněte tlačítko [DIRECT] na dálkovém ovládání.**

Zobrazí se "– – – –".

**3 Vložte kmitočet (frekvenci) Stiskněte číselná tlačítka na dálkovém ovládání.** Při

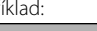

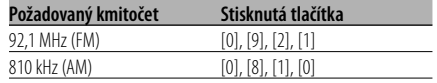

## **Zrušení Ladění přímým zadáním**

**Stiskněte tlačítko [DIRECT] na dálkovém ovládání.**

## **Paměť předvolených stanic**

Vložení stanice do paměti.

- **1 Zvolte pásmo Přepněte ovladač na [FM] nebo [AM].**
- **2 Zvolte kmitočet (frekvenci), který chcete uložit do paměti Přepněte ovladač na [**4**] nebo [**¢**].**
- **3 Vložte kmitočet do paměti Stiskněte požadované tlačítko [1] — [6] na dobu alespoň 2 sekundy.**

Zobrazené číslo předvolby jednou blikne. Pro každé pásmo může být uložena pod tlačítky [1] — [6] vždy jedna stanice.

## **Automatické ukládání do paměti**

Automatické ukládání stanic s dobrým příjmem.

- **1 Zvolte pásmo pro Vstup automatické paměti Přepněte ovladač na [FM] nebo [AM].**
- **2 Otevřete Vstup automatické paměti Stiskněte tlačítko [AME] na dobu alespoň 2 sekundy.**

Po uložení šesti stanic, které mohou být přijímány, se Vstup automatické paměti uzavře.

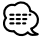

- Je-li <AF (Alternative Frequency alternativní kmitočet)> (viz str. 39) zapnuto, mohou být do paměti ukládány pouze stanice RDS.
- Je-li Vstup automatické paměti použit v pásmu FM2, nastavené stanice RDS v pásmu FM1 nejsou uloženy do paměti.

Podobně je tomu při jeho použití v pásmu FM3, nastavené stanice RDS v pásmech FM1 nebo FM2 nejsou uloženy.

## **Vyvolání stanic z paměti**

Vyvolání stanic z paměti.

- **1 Zvolte pásmo Přepněte ovladač na [FM] nebo [AM].**
- **2 Vyvolejte vybranou stanici Stiskněte požadované tlačítko [1] — [6].**

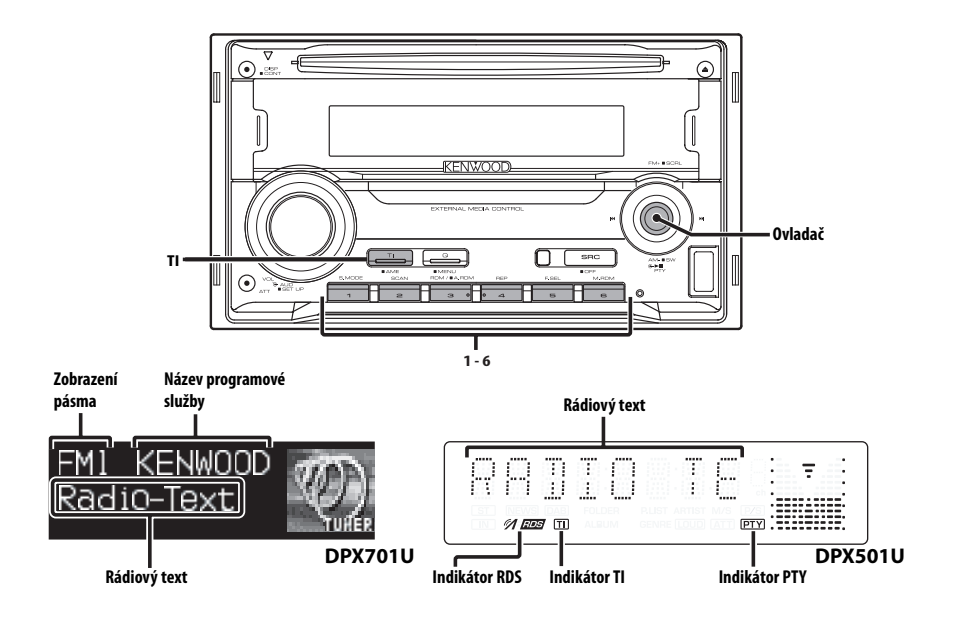

## **Dopravní informace**

#### Automatické přepnutí na dopravní informace v okamžiku, kdy začne dopravní vysílání, a to i přesto, že neposloucháte rádio.

#### **Stiskněte tlačítko [TI].**

Každým stisknutím tlačítka je zobrazení funkce Dopravní informace buď zapnuta, nebo vypnuta. Je-li funkce zapnutá, rozsvítí se indikátor "TI". (pouze DPX501U)

Není-li naladěna žádná stanice vysílající dopravní informace, indikátor "TI" bliká.

Jakmile začne dopravní vysílání, rozsvítí se "Traffic INFO"/ "TRAFFIC" a vysílání se zapne.

## {≕}

- Je-li funkce Dopravní informace aktivovaná během poslechu AM pásma, vysílání se automaticky přepne do pásma FM.
- Během dopravního vysílání je do paměti uložena aktuální hlasitost, která je automaticky použita při příštím přepnutí na dopravní informace.

#### **Příjem dalších stanic s dopravními informacemi**

**Přepněte ovladač na [**4**] nebo [**¢**].**

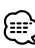

• Můžete zapnout dopravní informace, pokud je zapnutý tuner. Nemůžete ale zapnout dopravní informace během příjmu dopravního vysílání z jiných zdrojů než z tuneru.

## **Přesouvání radiotextu**

Přesouvá zobrazovaný radiotext.

#### **Stiskněte tlačítko [FM] na ovládání po dobu alespoň 2 sekundy.**

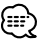

• Když je <Ovládání osvětlení displeje> (viz str. 37) nastaveno na vypnuto, může displej během přesouvání potemnět.

## **PTY (Program Type)**

Výběr typu programu a vyhledávání stanice.

#### **1 Aktivujte režim PTY Stiskněte ovladač.**

Zobrazí se "PTY Select". (pouze DPX701U) Během režimu PTY svítí indikátor "PTY". (pouze DPX501U)

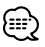

• Tuto funkci nelze použít při dopravním vysílání nebo poslechu stanic v AM pásmu.

#### **2 Zvolte typ programu Přepněte ovladač na [FM] nebo [AM].**

Každým přepnutím knoflíku se typ programu přepíná následujícím způsobem.

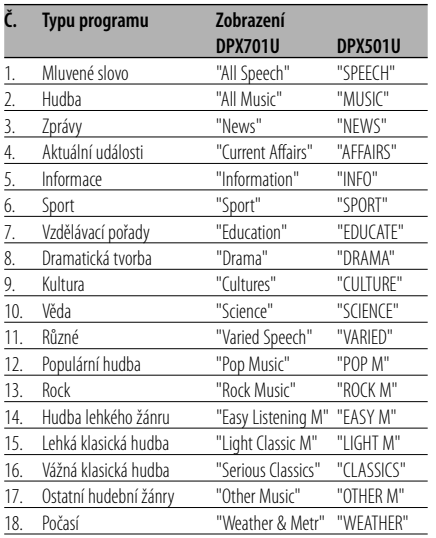

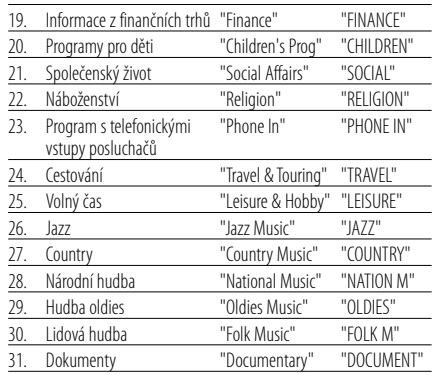

## {≕'

- Mluvené slovo a hudba obsažená v typech programů: Hudba: Č.12 — 17, 26 — 30 Mluvené slovo: Č.3 — 11, 18 — 25, 31
- Typy programů mohou být uloženy pod čísly [1] [6] a rychlou volbou snadno vyvolány. Více informací najdete v <Předvolba typu programu> (viz str. 26).
- Můžete změnit jazyk pro zobrazování. Více informací najdete ve <Změna jazyka pro funkci PTY> (viz str. 26).

## **3 Vyhledávání stanice s vybraným typem programu**

#### **Přepněte ovladač na [**4**] nebo [**¢**].**

Pokud chcete vyhledat další stanice, znovu přepněte [I<<] nebo [>>I] ovladače.

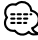

• Není-li nalezen požadovaný typ programu, zobrazí se "NO PTY". Zvolte jiný typ programu.

#### **4 Ukončete režim PTY Stiskněte ovladač.**

#### **Předvolba typu programu**

Vložení vybraného typu programu do paměti a snadné vyvolání programu rychlou volbou.

#### **Předvolba typu programu**

**1 Zvolte typ programu, který chcete uložit do paměti**

Více informací najdete v <PTY (Program Type)> (viz str. 25).

**2 Nastavte typ programu Stiskněte požadované tlačítko [1] — [6] na dobu alespoň 2 sekundy.**

#### **Vyvolání nastaveného typu programu**

#### **1 Aktivujte režim PTY**

Více informací najdete v <PTY (Program Type)> (viz str. 25).

#### **2 Vyvolejte typ programu**

**Stiskněte požadované tlačítko [1] — [6].**

## **Změna jazyka pro funkci PTY**

Výběr jazyka pro zobrazení typu programu.

#### **1 Aktivujte režim PTY**

Více informací najdete v <PTY (Program Type)> (viz str. 25).

#### **2 Aktivujte režim Změny jazyka Stiskněte tlačítko [TI].**

#### **3 Zvolte jazyk Přepněte ovladač na [FM] nebo [AM].**

Každým přepnutím knoflíku se jazyk přepíná následujícím způsobem.

#### **DPX701U**

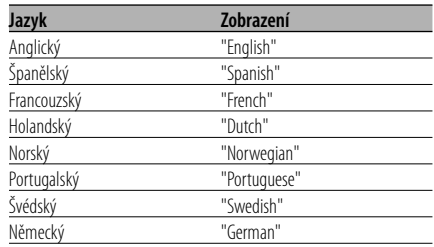

#### **DPX501U**

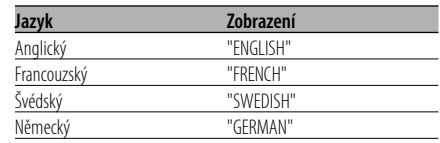

#### **4 Ukončete režim Změny jazyka Stiskněte tlačítko [TI].**

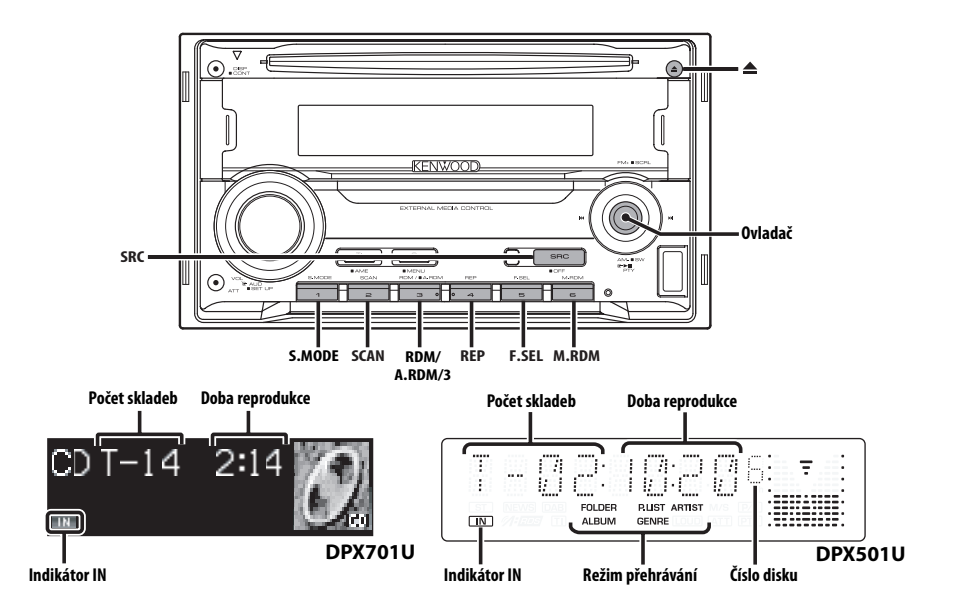

## **Přehrávání CD & audio souborů**

#### **Pokud je vložený disk**

#### **Stiskněte tlačítko [SRC].**

Zvolte zobrazení "Compact Disc"/ "CD".

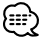

• Je-li vloženo CD, svítí indikátor "IN".

#### **Pauza a přehrávání**

#### **Stiskněte ovladač.**

Každým stisknutím knoflíku dojde k pauze a přehrávání.

#### **Vyjměte CD**

#### **Stiskněte tlačítko [**0**].**

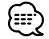

• Oznámení při výběru složky může být zrušeno pomocí funkce <Hlasový index> (viz str. 43) během přehrávání média ACDrive.

#### **Přehrávání zařízení USB**

#### **Přehrávání zařízení USB**

- **1 Vyberte jiný zdroj než zařízení USB Stiskněte tlačítko [SRC].**
- **2 Zapojte zařízení USB.**

#### **3 Vyberte zdroj USB Stiskněte tlačítko [SRC].**

Zvolte zobrazení "USB".

## 屈

- Viz <AAC, MP3 a WMA> (viz str. 8) audio soubory, které lze přehrát.
- Infromace o typech dostupných zařízení USB a o připojování zařízení USB naleznete v části <O zařízení USB> (viz str. 10).
- Když zastavíte přehrávání souboru uloženého v zařízení USB, můžete přehrávání znovu spustit z místa, kde jste je zastavili.

I po odpojení zařízení USB můžete znovu spustit přehrávání z míste, kde jste je zastavili, pokud jsou všechny soubotry v zařízení USB stejné.

- Ujistěte se, zda je konektor zařízení USB zasunutý až na doraz.
- Stejným postupem lze přehrát disk (disk ACDrive) vytvořený v programu Media Manager.
- Oznámení při výběru složky může být zrušeno pomocí funkce <Hlasový index> (viz str. 43) během přehrávání média ACDrive.

#### **Pauza a přehrávání**

#### **Stiskněte ovladač.**

Každým stisknutím knoflíku dojde k pauze a přehrávání.

#### **Odpojení zařízení USB**

**1 Vyberte jiný zdroj než zařízení USB Stiskněte tlačítko [SRC].**

#### **2 Odpojte zařízení USB.**

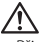

#### • Při odpojení zařízení USB v době, kdy je vybráno jako zdroj, může poškodit data uložená v zařízení USB.

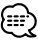

• Zařízení USB můžete bezpečně odebrat při vypnutém napájení jednotky.

### **Přehrávání externího disku**

Přehrávání disku z doplňkového příslušenství přehrávače disků připojeného k této jednotce.

#### **Stiskněte tlačítko [SRC].**

Zvolte zobrazení pro vámi vybraný přehrávač disků.

#### **Příklady zobrazení:**

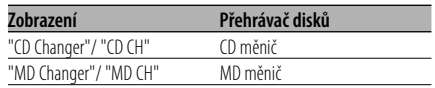

#### **Pauza a přehrávání Stiskněte ovladač.**

Každým stisknutím knoflíku dojde k pauze a přehrávání.

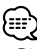

- Disk č. 10 je zobrazen jako "0". (pouze DPX501U)
- Funkce, které lze použít, a informace, které se mohou zobrazit, se liší podle toho, zda je připojen přídavný měnič disků.

## **Rychlé převíjení vpřed a vzad**

#### **Rychlé převíjení vpřed**

**Podržte ovladač na [**¢**].** Po uvolnění se obnoví přehrávání.

#### **Rychlé převíjení vzad Podržte ovladač na [**4**].**

Po uvolnění se obnoví přehrávání.

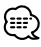

- Během vyhledávání audio souboru není reprodukován zvuk.
- V závislosti na formátu AAC souboru nefunguje rychlé přehrávání dopředu nebo dozadu.

## **Vyhledávání skladby nebo souboru**

Vyhledávání skladby na disku nebo ve složce audio souborů.

**Přepněte ovladač na [**4**] nebo [**¢**].**

#### Funkce měniče disků/ Audio soubor **Vyhledávání disku/Vyhledávání složky**

Výběr disku uloženého v měniči nebo složky nahrané na médiu audio souborů.

**Přepněte ovladač na [FM] nebo [AM].**

Příslušenství DPX701U Funkce dálkového ovládání

## **Přímé vyhledávání skladby nebo souboru**

Skladbu nebo soubor vyhledáte zadáním čísla skladby nebo souboru.

**1 Zadejte číslo skladby nebo souboru Stiskněte číselná tlačítka na dálkovém ovládání.**

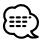

- Výběr pomocí přímého vyhledávání souborů můžete provádět až do čísla 999.
- **2 Aktivujte vyhledávání skladby nebo souboru Stiskněte tlačítko [**4**] nebo [**¢**].**

**Deaktivace Přímého vyhledávání skladby** 

#### **nebo souboru**

**Stiskněte tlačítko [**38**].**

Příslušenství DPX701U Funkce měniče disků s dálkovým ovládáním

## **Přímé vyhledání disku**

Vyhledávání disků zadáním čísla disku.

- **1 Vložte číslo disku Stiskněte číselná tlačítka na dálkovém ovládání.**
- **2 Aktivujte vyhledávání disku Stiskněte tlačítko [+] nebo [–].**

#### **Deaktivace Přímého vyhledávání disku Stiskněte tlačítko [**38**].**

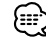

• Pro volbu disku číslo 10 vložte "0".

## **Opakování skladby/souboru/disku/ složky**

Opakované přehrávání skladby, disku v měniči nebo složky audio souborů, které posloucháte.

#### **Stiskněte tlačítko [REP].**

Každým stisknutím tlačítka přepínáte Opakované přehrávání tak, jak je uvedeno níže.

#### **V režimu CD a externího disku**

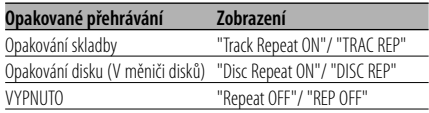

#### **V režimu audio souboru**

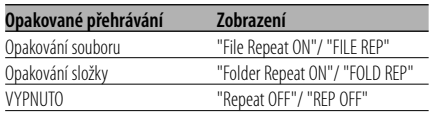

## **Funkce ovládání CD/zařízení USB/Audio souboru/Externího disku**

### **Přehrávání ukázek skladeb**

Přehrávání první části skladby na disku nebo složky audio souborů, které posloucháte, a vyhledání skladby, kterou chcete poslouchat.

#### **1 Aktivujte Ukázky skladeb Stiskněte tlačítko [SCAN].**

Zobrazí se "Scan ON"/ "Track Scan ON"/ "File Scan ON"/ "SCAN ON"/ "TRAC SCN"/ "FILE SCN".

**2 Když najdete skladbu, kterou si chcete poslechnout, deaktivujte funkci Stiskněte tlačítko [SCAN].**

## **Náhodné přehrávání**

Přehrávání všech skladeb na disku v náhodném pořadí.

#### **Stiskněte tlačítko [RDM].**

Stisknutím tohoto tlačítka se zapíná a vypíná Náhodné přehrávání.

Je-li funkce zapnutá, zobrazí se "Random ON"/

"Disc Random ON"/ "Folder RDM ON"/ "RDM ON"/ "DISC RDM"/ "FOLD RDM".

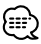

• Pokud přepnete ovladač na [ $\blacktriangleright$ ], spustí se následující náhodně vybraná skladba.

## Funkce měniče disků

## **Náhodné přehrávání zásobníku**

Přehrávání skladeb ze všech disků uložených v měniči disků v náhodném pořadí.

#### **Stiskněte tlačítko [M.RDM].**

Stisknutím tohoto tlačítka se zapíná a vypíná Náhodné přehrávání zásobníku.

Je-li funkce zapnutá, zobrazí se "Magazine RDM ON"/ "MGZN RDM".

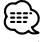

• Pokud přepnete ovladač na [ $\blacktriangleright$ ], spustí se následující náhodně vybraná skladba.

#### Funkce audio souboru **Náhodné přehrávání všech souborů**

Přehrávaný soubor se náhodně vybírá ze všech audio souborů zaznamenaných na médiu.

#### **Stiskněte tlačítko [A.RDM] na dobu alespoň 1 sekundu.**

Je-li funkce zapnutá, zobrazí se "All Random ON"/ "ALL RDM".

#### **Zrušení Náhodného přehrávání všech souborů**

**Stiskněte tlačítko [A.RDM].** \:∷}

• Pokud přepnete ovladač na [ $\blacktriangleright$ ], spustí se následující náhodně vybraná skladba.

#### Funkce audio souboru

## **Režim výběru**

Rychlý výběr souboru nebo složky, které chcete poslouchat.

#### **1 Zvolte režim výběru Stiskněte tlačítko [F.SEL].**

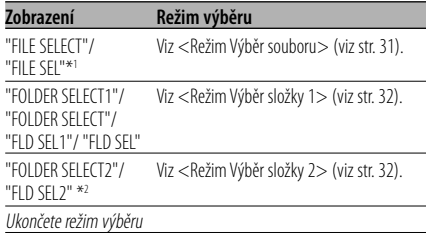

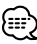

- Režim výběru nefunguje, pokud je zvolena položka <Náhodné přehrávání všech souborů> (viz str. 30).
- \*1 Tuto funkci můžete ovládat, pokud je <Náhodné přehrávání> (viz str. 30) nastaveno na "ON".
- \*2 Tuto funkci nelze ovládat, jestliže je při přehrávání disku ACDrive nastaveno <Přepínání režimu přehrávání> (viz str. 33) na jinou hodnotu než "Folder Mode"/ "FOLDER".

#### **2 Vyberte soubor/složku**

Viz vysvětlení prováděných postupů v jednotlivých režimech výběru.

#### **Posouvání zobrazení názvu souboru/složky na displeji**

**Stiskněte tlačítko [FM] na ovládání po dobu alespoň 2 sekundy.**

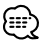

- Oznámení při výběru složky může být zrušeno pomocí funkce <Hlasový index> (strana 43) během přehrávání média ACDrive.
- V režimu Výběr souboru se hlášení funkce <Hlasový index> (viz str. 43) nerealizuje.

#### Funkce audio souboru

## **Režim Výběr souboru**

V právě přehrávané složce můžete vybrat audio soubor podle názvu souboru.

#### **1 Aktivujte režim Volba souboru Stiskněte tlačítko [F.SEL].**

Zvolte zobrazení "FILE SELECT"/ "FILE SEL".

Viz <Režim výběr> (viz str. 31).

#### Zobrazení názvu souboru

Zobrazí název aktuálního souboru.

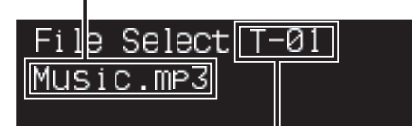

#### Zobrazení čísla souboru

Označuje číslo právěš vybraného souboru.

Zobrazí název aktuálního souboru.

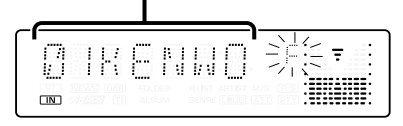

#### **2 Zvolte soubor Přepněte ovladač na [**4**] nebo [**¢**].**

#### **Přepínání mezi soubory po 10 skladbách Přepněte ovladač na [FM] nebo [AM].**

Tlačítkem [FM] se posunete o 10 skladeb výš a tlačítkem [AM] o 10 skladeb níž.

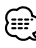

• Režim Výběr souboru umožňuje volbu až do 999.

#### **3 Zvolte soubor, který má být přehrán Stiskněte ovladač.**

Režim Výběr souboru se ukončí a začne přehrávání zobrazeného audio souboru.

## **Funkce ovládání CD/zařízení USB/Audio souboru/Externího disku**

#### Funkce audio souboru **Režim Výběr složky 1**

Cílovou složku vyberte tak, že do ní přejdete ve stromové struktuře složek. Tento postup je vhodný při řazení audio souborů podle složek.

#### **1 Aktivujte režim Výběr složky 1 Stiskněte tlačítko [F.SEL].**

Zvolte zobrazení "FOLDER SELECT1"/ "FLD SEL1"/ "FOLDER SELECT"/ "FLD SEL".

Viz <Režim výběr> (viz str. 31).

#### Zobrazení názvu složky

Zobrazí název aktuální složky.

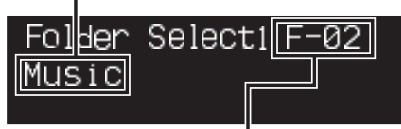

Zobrazení čísla složky

Zobrazí číslo příslušející k právě vybrané složce.

Zobrazí název aktuální složky.

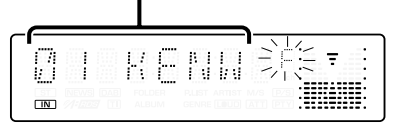

#### **2 Zvolte úroveň složky\* Přepněte ovladač na [FM] nebo [AM].**

Tlačítkem [FM] se posunete o jednu úroveň níž a tlačítkem [AM] zase o jednu úroveň výš.

#### **Výběr složky na stejné úrovni Přepněte ovladač na [**4**] nebo [**¢**].**

S [ $\blacktriangleleft$ ] ovladače se přesunete na předchozí složku a s [ $\blacktriangleright$ ] ovladače na následující složku.

#### **Návrat na nejvyšší úroveň\* Stiskněte tlačítko [3].**

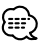

#### • \* Tuto funkci nelze ovládat, jestliže je při přehrávání disku ACDrive nastaveno <Přepínání režimu přehrávání> (viz str. 33) na jinou hodnotu než "Folder Mode"/ "FOLDER".

#### **3 Zvolte složku, která má být přehrána Stiskněte ovladač.**

Vypne se režim výběru složky a spustí se přehrávání audio souboru v zobrazené složce.

## Funkce audio souboru **Režim Výběr složky 2**

Vyberte cílovou složku ze složek obsahujících audio soubory. Je zobrazena pouze složka obsahující audio soubory, které lze přehrát.

#### **1 Aktivujte režim Výběr složky 2 Stiskněte tlačítko [F.SEL].**

Zvolte zobrazení "FOLDER SELECT2"/ "FLD SEL2". Viz <Režim výběr> (viz str. 31).

#### Zobrazení názvu složky

Zobrazí název aktuální složky.

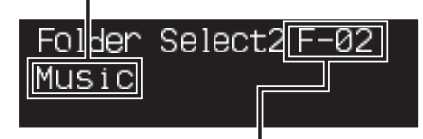

Zobrazení čísla složky

Zobrazí číslo příslušející k právě vybrané složce.

Zobrazí název aktuální složky.

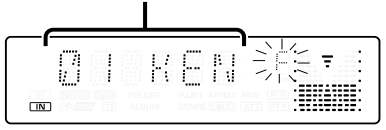

## **2 Zvolte složku**

**Přepněte ovladač na [**4**] nebo [**¢**].**

Při každém stisknutí ovladače se postupně zobrazují jednotlivé složky obsahující audio soubory.

#### **Zkontrolujte název složky na vyšší úrovni Přepněte ovladač na [FM] nebo [AM].**

Tlačítkem [FM] zobrazíte název složky na vyšší úrovni.

Tlačítkem [FM] zobrazíte název složky na nižší úrovni.

Při zobrazení složky na vyšší úrovni se zobrazí "^"/ " ".

#### **3 Zvolte složku, která má být přehrána Stiskněte ovladač.**

Vypne se režim výběru složky a spustí se přehrávání audio souboru v zobrazené složce.

#### Funkce disku ACDrive

## **Přepínání režimu přehrávání**

Uspořádejte pořadí přehrávání skladeb podle kategorií.

#### **Stiskněte tlačítko [S.MODE].**

Každým stisknutím tlačítka přepínáte režim přehrávání podle následující tabulky. Indikátor režimu přehrávání je zapnutý. (pouze DPX501U)

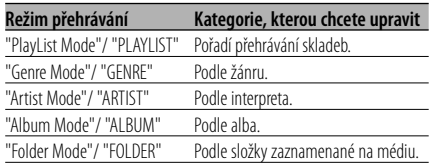

- Informace o kategoriích jednotlivých skladeb jsou údaje zadané v programu Media Manager při vytváření disku ACDrive.
- Pomocí funkce <Hlasový index> (viz str. 43) můžete zrušit oznámení, pokud je režim zapnutý.
- Rozšíření informací režimu přehrávání můžete zvolit pomocí knoflíku [AM] a [FM].

#### Funkce disku ACDrive **Vyhledávání podle písmena**

Skladbu, kterou chcete přehrát, můžete vyhledat výběrem prvního písmena názvu žánru, interpreta nebo alba.

**1 Aktivujte režim vyhledávání podle písmena Stiskněte tlačítko [S.MODE] na dobu alespoň 1 sekundu.**

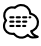

- Toto nefunguje, pokud je zvolena položka <Náhodné přehrávání všech souborů> (viz str. 30).
- Tato funkce je k dispozici pouze, pokud má režim přehrávání nastavený žánr, interpreta nebo album.

#### **Zrušení vyhledávání podle písmena Stiskněte tlačítko [S.MODE].**

**2 Spusťte vyhledávání podle písmena Přepněte ovladač na [**4**] nebo [**¢**].** Zobrazí se první písmeno názvu žánru, interpreta

nebo alba a přečtou se podle pořadí.

## `∷∷

- Můžete zrušit oznámení prvního písmena pomocí funkce <Hlasový index> (viz str. 43).
- Pokud je během vyhledávání podle písmena ovladač přepnutý na [I<4] nebo [ $\blacktriangleright$ I], zobrazí se první písmeno a přečte se v obráceném pořadí.
- Jakmile vyhledávání písmena začne, nelze ho zrušit.
- **3 Zvolte skladbu, kterou chcete přehrát Jakmile se zobrazí a přečte první písmeno názvu hledané skladby, stiskněte ovladač.**  Přehraje se zvolená skupina.

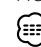

• Vyhledávání podle písmena je možné pro znaky abecedy (A-Z).

## **Rolování textu/názvu**

Roluje zobrazený CD text, text audio souboru nebo název MD.

#### **Stiskněte tlačítko [FM] na ovladači po dobu alespoň 2 sekundy.**

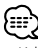

• Když je <Ovládání osvětlení displeje> (viz str. 37) nastaveno na vypnuto, může displej během přesouvání potemnět.

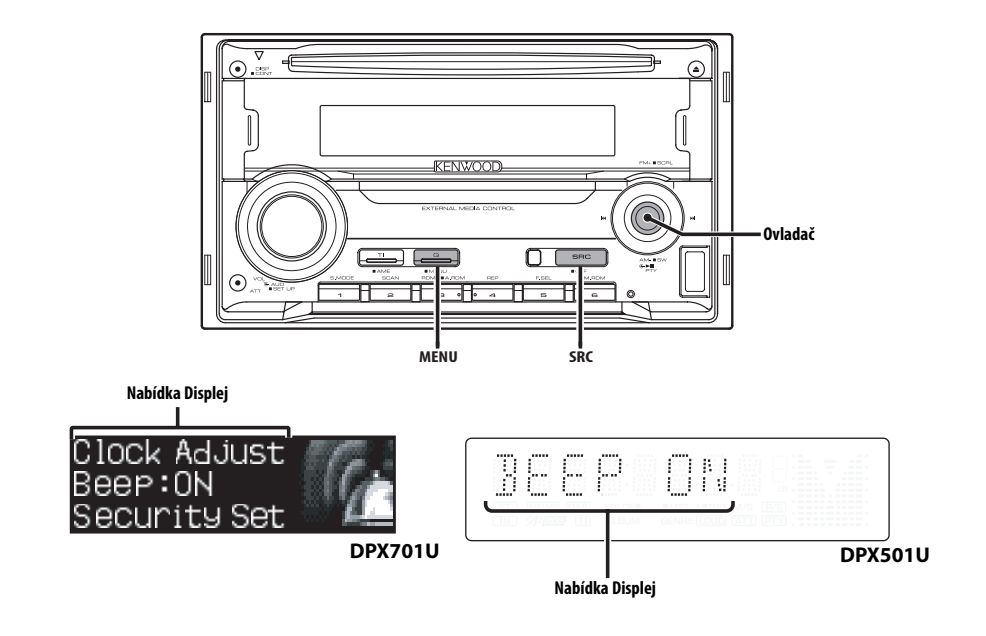

## **Systém menu**

Nastavení funkcí, jako např. pípnutí během provádění operací atd.

Postup výběru systému základních operací je vysvětlen zde. Reference k obsahu Položek menu a jejich nastavení je uvedena za vysvětlením tohoto procesu.

**1 Aktivujte režim Menu**

**Stiskněte tlačítko [MENU] na dobu alespoň 1 sekundy.**

Zobrazí se "MENU".

**2 Zvolte položku menu Přepněte ovladač na [FM] nebo [AM].** Příklad: Chcete-li nastavit pípnutí, zvolte zobrazení "Beep"/ "BEEP".

#### **3 Zvolte položku menu Přepněte ovladač na [**4**] nebo [**¢**].**

Příklad: Pokud zvolíte "Beep"/ "BEEP", každým stisknutím knoflíku přepínáte mezi "Beep : ON"/ "BEEP ON" nebo "Beep : OFF"/ "BEEP OFF". Zvolte jednu z možností nastavení. Můžete pokračovat znovu od kroku 2 a nastavit další položky.

## **4 Ukončete režim Menu Stiskněte tlačítko [MENU].** (⊞)

- Jsou-li zobrazeny také další položky aplikovatelné na shora uvedené základní operace, je potom zaznamenána jejich tabulka nastavení. (Běžně je uvedeno v tabulce nejvýše nastavení původní.) Popis položek, které nejsou aplikovatelné (<Manuální nastavení hodin> atd.) jsou uvedeny krok za krokem.
- Na displeji se zobrazí tři menu. Položka menu zobrazená uprostřed je ta, kterou upravujete. (pouze DPX701U)

#### V pohotovostním režimu

## **Bezpečnostní kód**

Aktivací bezpečnostního kódu lze zabránit tomu, aby jednotku používal někdo jiný. Po aktivaci bezpečnostního kódu je při spuštění jednotky po vyndání z vozidla vyžadováno zadání bezpečnostního kódu. Indikace aktivovaného bezpečnostního kódu zabraňuje ukradení jednotky.

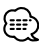

- Nastavte bezpečnostní kód, pokud je položka <Nastavení demo režimu> (strana 45) vypnuta.
- Je-li funkce Bezpečnostního kódu aktivována, nelze zařízení uvolnit.

Poznámka: váš Bezpečnostní kód je 4 místné číslo uvedené ve vašem průkazu "Car Audio Passport", který je součástí tohoto balíčku.

#### **1 Aktivujte Standby Stiskněte tlačítko [SRC].**

Zvolte zobrazení "STANDBY".

#### **2 Aktivujte režim Menu Stiskněte tlačítko [MENU] na dobu alespoň 1 sekundy.**

Je-li zobrazeno "MENU", je zobrazeno "Security Set"/ "CODE SET".

#### **3 Zvolte režim Bezpečnostního kódu Stiskněte ovladač alespoň na 1 sekundu.**

Je-li zobrazeno "Enter"/ "ENTER", je zobrazeno "Security Set"/ "CODE".

- **4 Zvolte typ znaků Přepněte ovladač na [**4**] nebo [**¢**].**
- **5 Zadejte čísla bezpečnostního kódu Přepněte ovladač na [FM] nebo [AM].**
- **6 Zopakujte kroky 4 a 5 a dokončete zadání bezpečnostního kódu.**
- **7 Potvrďte bezpečnostní kód Stiskněte ovladač alespoň na 3 sekundy** Je-li zobrazeno "Re-Enter"/ "RE-ENTER", je zobrazeno "Security Set"/ "CODE".
- **8 Proveďte kroky 4 7 a znovu zadejte bezpečnostní kód.**

Zobrazí se "Approved"/ "APPROVED". Funkce Bezpečnostního kódu je aktivována.

## æ

• Zadáte-li jiné číslo než je váš bezpečnostní kód, musíte zopakovat postup od kroku 4.

#### **Vynulování funkce bezpečnostního kódu při prvním použití jednotky po odpojení napájení nebo stisknutí tlačítka Reset**

- **1 Zapněte napájení.**
- **2 Proveďte kroky 4 7 a znovu zadejte bezpečnostní kód.**

Zobrazí se "Approved"/ "APPROVED". Nyní můžete jednotku používat.

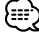

• Zadáte-li nesprávný kód, zobrazí se "Waiting"/ "WAITING" a doba, po kterou je další zadání kódu blokováno.

Po vypršení blokovací lhůty se zobrazí "Security"/ "CODE" a můžete zadání zopakovat.

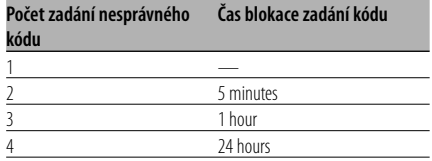

#### V pohotovostním režimu

## **Tón dotykového senzoru**

Zapnutí/vypnutí kontroly operace zvukem (pípnutím).

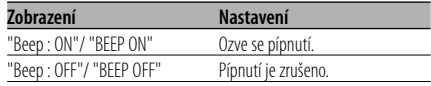

## **Systém menu**

#### V pohotovostním režimu **Manuální nastavení hodin**

## {≡≡

• Nastavení lze provést pouze tehdy, jsou-li vypnuté <Synchronizované hodiny> (viz str. 36).

- **1 Zvolte režim Nastavení hodin Přepněte ovladač na [FM] nebo [AM].** Zvolte zobrazení "Clock Adjust"/ "CLK ADJ".
- **2 Zvolte režim Nastavit hodiny Stiskněte ovladač alespoň na 1 sekundu.** Zobrazení hodin bliká.
- **3 Nastavte hodiny Přepněte ovladač na [FM] nebo [AM].**

 **Nastavte minuty Přepněte ovladač na [**4**] nebo [**¢**].**

**4 Ukončete režim Nastavení hodin Stiskněte tlačítko [MENU].**

Funkce modelů DPX701U V pohotovostním režimu

#### **Nastavení datumu**

- **1 Zvolte režim Nastavení datumu Přepněte ovladač na [FM] nebo [AM].** Zvolte zobrazení "Date Adjust".
- **2 Aktivujte režim Nastavení datumu Stiskněte ovladač alespoň na 1 sekundu.** Zobrazení datumu bliká.
- **3 Zvolte položku, kterou chcete nastavit (den, měsíc, nebo rok) Přepněte ovladač na [**4**] nebo [**¢**].** Položky, které blikají, mohou být nastaveny.
- **4 Nastavte každou položku Přepněte ovladač na [FM] nebo [AM].**
- **5 Zopakujte postup kroku 3 a 4 a nastavte datum.**
- **6 Ukončete režim Nastavení datumu Stiskněte tlačítko [MENU].**

Funkce modelů DPX701U V pohotovostním režimu

#### **Režim datumu**

Nastavení formátu datumu.

- **1 Zvolte režim datumu Přepněte ovladač na [FM] nebo [AM].** Zvolte zobrazení "Date Mode".
- **2 Zvolte formát datumu Přepněte ovladač na [**4**] nebo [**¢**].**
- **3 Ukončete režim Menu Stiskněte tlačítko [MENU].**

#### V pohotovostním režimu

#### **Synchronizované hodiny**

Synchronizace časového údaje RDS stanice a vašeho zařízení.

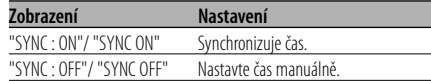

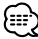

• Synchronizace času trvá asi 3 až 4 minuty.

#### V pohotovostním režimu

#### **Nepřímé osvětlení**

Prostorr kolem displeje lze nasvítit měkkým nepřímým osvětlením.

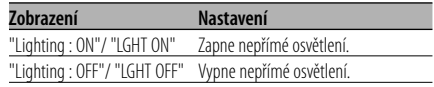

## **Ovládání osvětlení displeje**

Tato funkce vypne displej, když nebude pět sekund provedena žádná činnost. Tato funkce je užitečná při jízdě v noci.

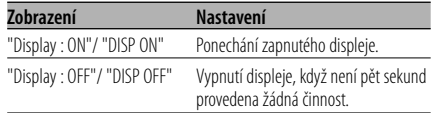

## æ,

- Nastavte ovládání osvětlení displeje, pokud je položka <Nastavení demo režimu> (viz str. 45) vypnuta.
- Když je displej vypnutý, zapne se stisknutím libovolného tlačítka.
- Když je displej vypnutý, není možné provádět žádné činnosti, kromě následujících:
	- Ovládání hlasitosti
	- Atenuátor
	- Výběr zdroje
	- Vysunutí disku
	- Vypnutí napájení
- Během ovládání funkcí, například systému menu, zůstává displej zapnutý.

## Funkce modelů DPX501U V pohotovostním režimu

## **Přepínání výstupu předzesilovače**

Přepíná předvolený výstup mezi zadní soustavou a subwooferem. (Výstup ze subwooferu je bez efektu řízení prolínání.)

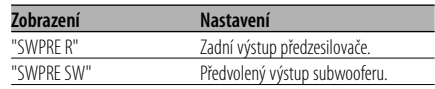

#### V pohotovostním režimu

## **Nastavení vestavěného zesilovače**

Ovládání vestavěného zesilovače. Vypnutí tohoto ovladače zesílí kvalitu předvýstupu.

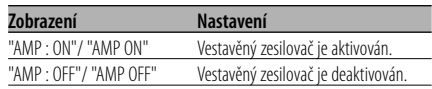

#### V pohotovostním režimu

## **Tlumení**

Automatické ztlumení displeje při zapnutí světel automobilu.

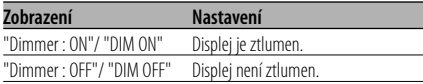

Jiný než pohotovostní režim/ pokud je zapnutý systém duální zóny

**Nastavení systému duální zóny**

Nastavení zvuku předního a zadního kanálu v Systému duální zóny.

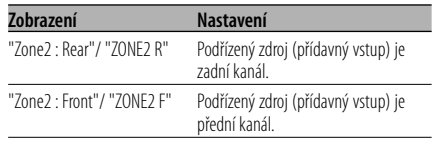

#### Jiný než pohotovostní režim

#### **B.M.S. (Bass Management System - systém správy basů)**

Nastavení úrovně zdůraznění hloubek externího zesilovače hlavního zařízení.

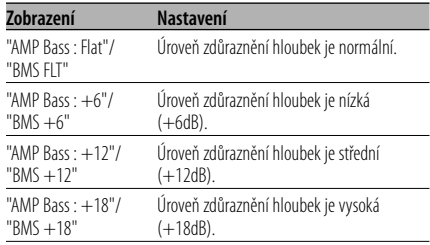

## æ

- Více informací o zesilovačích ovládaných tímto zařízením naleznete v katalogu nebo v návodu k obsluze.
- Pro zesilovače je určen model, který může být nastaven od Flat do +18 dB a od Flat do +12 dB. Je-li připojen zesilovač, který může být nastaven pouze na +12, ačkoliv je zvoleno nastavení "AMP Bass : +18"/ "BMS +18", zařízení nebude správně fungovat.

#### Jiný než pohotovostní režim **B.M.S. odchylka kmitočtu**

Nastavení centrálního kmitočtu zdůrazněného pomocí B.M.S.

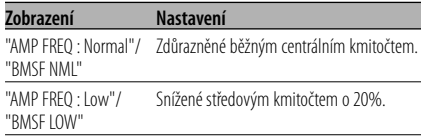

## S připojeným zařízením LX AMP

#### **Ovládání AMP**

Můžete ovládat LX AMP připojený k zařízení.

- **1 Zvolte režim ovládání AMP Přepněte ovladač na [FM] nebo [AM].** Zobrazí se "AMP Control"/ "AMP CTRL".
- **2 Aktivujte režim ovládání AMP Stiskněte ovladač alespoň na 1 sekundu.**
- **3 Zvolte nastavovanou položku ovládání AMP Přepněte ovladač na [FM] nebo [AM].**

## €

- Podrobnosti o položce ovládání AMP naleznete v návodu k obsluze přiloženém k LX AMP.
- **4 Nastavte režim ovládání AMP Přepněte ovladač na [**4**] nebo [**¢**].**
- **5 Ukončete režim ovládání AMP Stiskněte tlačítko [MENU].**

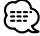

• Operaci LX AMP nemůžete použít v pohotovostním režimu.

## **Nastavení vysílání zpráv s časovačem**

Automaticky se zapne vysílání zpráv, i když vůbec neposloucháte rádio. Též může být nastaven časový úsek, který nesmí být zapnutím vysílání přerušen.

#### **Zobrazení a nastavení**

"News : OFF"/ "NEWS OFF" "News : 00min"/ "NEWS 00M"

#### … "News : 90min"/ "NEWS 90M"

Je-li nastaveno "News : 00min"/ "NEWS 00M"

— "News : 90min"/ "NEWS 90M", je nastavena funkce zapnutí vysílání zpráv.

Je-li funkce zapnutá, indikátor "NEWS" svítí. (pouze DPX501U)

Jakmile začne vysílání zpráv, zobrazí se "NEWS" a zařízení toto vysílání zapne.

## €

- Pokud zvolíte nastavení "News : 20min"/ "20MIN", následující zpravodajství, po zpravodajstvím prvním, nebudou po dobu 20ti minut vysílány.
- Hlasitost zpravodajského souhrnu je stejná jako pro poslech <Dopravní informace> (viz str. 24).
- Tato funkce je dostupná pouze tehdy, vysílá-li požadovaná stanice PTY kód pro vysílání zpráv nebo patří-li k síti <Enhanced Other Network>, která tento kód vysílá.
- Je-li funkce Vysílání zpráv aktivována, bude vysílání přepnuto do FM pásma.

#### V režimu tuneru **Lokální vyhledávání**

V automatickém vyhledávání budou naladěny pouze stanice s dobrým signálem.

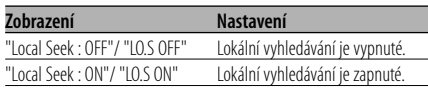

#### V režimu tuneru **Režim ladění**

Nastavení režimu ladění.

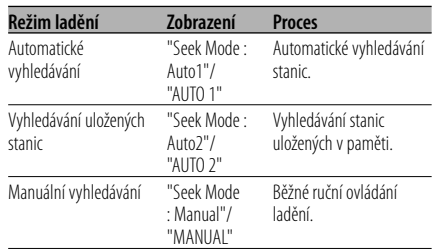

## **AF (Alternative Frequency alternativní kmitočet)**

Není-li příjem kvalitní, přepne se automaticky na další frekvenci stejného programu stejné RDS sítě s lepším signálem.

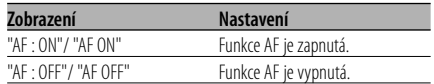

Je-li funkce AF zapnutá, svítí indikátor "RDS".

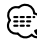

• Nejsou-li k dispozici jiné stanice se stejným programem, které by měli v RDS síti silnější signál, přijímané vysílání může být přerušované. V takovém případě vypněte funkci AF.

#### **Omezení RDS na region (funkce omezení na region)**

Je možné zvolit, zda omezit RDS kanály, přijímané funkcí AF v určité síti, na konkrétní region.

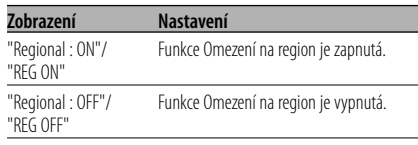

• Aniž byste omezovali AF funkci podle specifikovaného regionu a sítě, nastaví vyhledávání stanice s dobrým příjmem ve stejné RDS síti.

## **Automatické vyhledávání TP**

Je-li zapnutá funkce TI a přesto je nekvalitní příjem při poslechu dopravních informací, bude automaticky vyhledána jiná stanice s lepším příjmem.

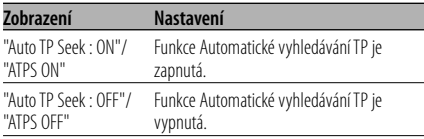

#### V režimu FM **Monofonní příjem**

Přepnutím poslechu ze stereo na mono může být omezen šum.

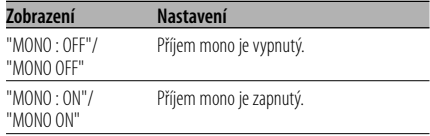

## **Ovládání externího displeje**

Zapněte zobrazení externího displeje připojeného k tomuto přístroji.

#### **Zobrazení**

"DISP Out Select"/ "OEM DISP"

Každým stisknutím tlačítka [I<|<||<||<||<||</||</||</||>>se displej přepne.

## Funkce modelů DPX701U **Vkládání názvů disků (DNPS)**

Vkládání názvů CD.

**1 Přehrajte disk, jehož název chcete vložit** (⊞)

• MD nebo médiu s audio soubory nelze přiřadit název.

- **2 Aktivujte režim Menu Stiskněte tlačítko [MENU] na dobu alespoň 1 sekundy.** Zobrazí se "MENU".
- **3 Zvolte režim Vkládání názvu Přepněte ovladač na [FM] nebo [AM].** Zvolte zobrazení "Name Set".
- **4 Aktivujte režim Vkládání názvu Stiskněte ovladač alespoň na 1 sekundu.**
- **5 Přesuňte kurzor do pozice pro vkládání znaků Přepněte ovladač na [**4**] nebo [**¢**].**
- **6 Zvolte typ znaků Stiskněte ovladač.**

Každým stisknutím knoflíku aktivujete typ znaků tak, jak je uvedeno níže.

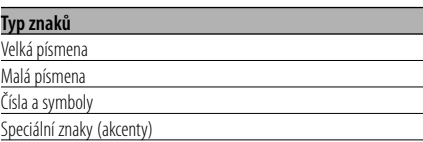

#### **7 Zvolte typ znaků Přepněte ovladač na [FM] nebo [AM].**

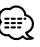

• Znaky mohou být též vloženy použitím dálkového ovládání s číselnými tlačítky. Příklad: Vložení názvu "DANCE".

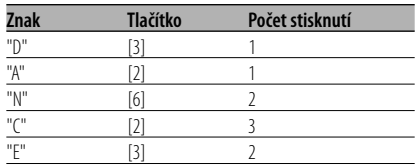

#### **8 Opakujte kroky 5 až 7 a vložte název.**

#### **9 Ukončete režim Menu Stiskněte tlačítko [MENU].**

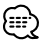

- Je-li postup zastaven na 10 sekund, je název uvedený v dané chvíli uložen a režim Vložení názvu je ukončen.
- Média, kterým mohou být vloženy názvy
	- Interní CD přehrávač: 10 disků
	- Externí CD měnič/ přehrávač: Záleží na typu CD měniče/ přehrávače. Více informací najdete v návodu CD měniče/ přehrávače.
- Změna názvu stanice/CD může být provedena stejným postupem, jakým byly vloženy jejich názvy.

## **Nastavení přídavného vstupu displeje**

Zvolení zobrazení při přepnutí na režim interního přídavného vstupu (AUX).

**1 Zvolte režim Přídavného vstupu Stiskněte tlačítko [SRC].**

Zvolte zobrazení "AUX"/ "AUX EXT".

**2 Aktivujte režim Menu Stiskněte tlačítko [MENU] na dobu alespoň 1 sekundy.**

Zobrazí se "MENU".

**3 Zvolte režim Nastavení přídavného vstupu displeje Přepněte ovladač na [FM] nebo [AM].**

Zvolte zobrazení "Name Set"/ "NAME SET".

**4 Aktivujte režim nastavení přídavného vstupu displeje Stiskněte ovladač alespoň na 1 sekundu.** Je zobrazen název momentálně zvoleného přídavného vstupu displeje.

#### **5 Zvolte přídavný vstup displeje Přepněte ovladač na [**4**] nebo [**¢**].**

Každým stisknutím knoflíku se zobrazení přepíná následujícím způsobem.

- "AUX"/ "AUX EXT"
- "DVD"
- "PORTABLE"
- "GAME"
- "VIDEO"
- $\cdot$  "TV"

#### **6 Ukončete režim Menu Stiskněte tlačítko [MENU].**

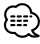

- Po 10 sekundách prodlevy se zaznamená jméno pro daný čas a režim nastavení přídavného vstupu se zavře.
- Displej doplňkového vstupu lze nastavit, používá-li se doplňkový vstup vnitřní nebo z doplňkového zařízení KCA-S210A.

Funkce modelu DPX701U (oblasti prodeje používající ruské znaky) V pohotovostním režimu

## **Výběr ruských znaků**

Vyberte ruštinu jako jazyk zobrazení.

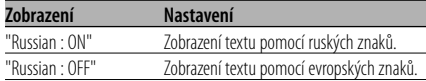

## ا:∷{

• Text zobrazený pomocí ruských znaků je následující.

- Název složky/ Název souboru/ Název skladby/ Jméno interpreta/ Název alba
- Ruské znaky nebudou rozlišovat velká a malá písmena.

## **Rolování textu**

Nastavení rolování zobrazovaného textu.

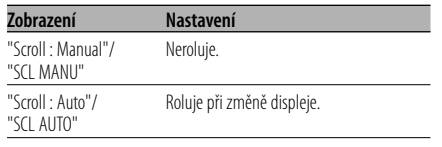

• Rolovaný text je uveden níže.

- CD text

- Název složky/Název souboru/Název skladby/Jméno interpreta/Název alba
- MD titul
- Radiotext

#### V pohotovostním režimu

## **Nastavení vestavného přídavného vstupu**

Nastavte funkci vestavného přídavného vstupu.

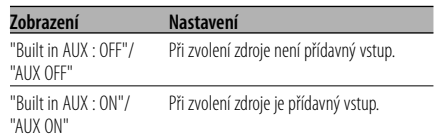

#### V pohotovostním režimu

#### **Časovač vypnutí**

Nastavení automatického vypnutí napájení, pokračuje-li režim Standby. Používání tohoto nastavení může šetřit vaši autobaterii.

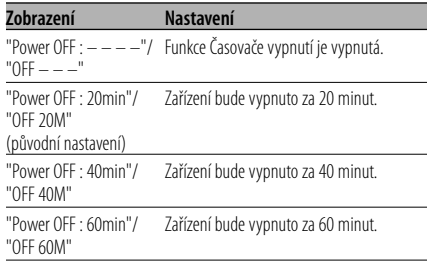

• Toto nastavení proveďte až po nastavení funkce <Bezpečnostní kód> (viz str. 35).

#### V pohotovostním režimu

## **Nastavení čtení CD**

Pokud vznikne s přehráváním CD speciálního formátu problém, toto nastavení přehraje CD násilím.

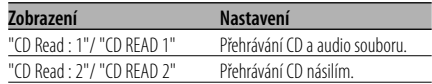

• V nastavení "CD Read : 2"/ "CD READ 2" nelze přehrávat audio soubory. Některá hudební CD nemusí být přehrávána ani v režimu "CD Read : 2"/ "CD READ 2".

#### Funkce disku ACDrive **Hlasový index**

Nastavení oznamování při přehrávání disku ACDrive.

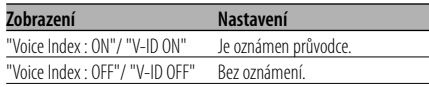

• DPX701U (oblasti prodeje používající ruské znaky) Výchozí nastavení je "Voice Index : OFF".

#### V režimu CD/ USB

## **Zobrazení verze ACDrive firmwaru**

Zobrazení verze firmwaru pomocí funkce ACDrive.

- **1 Zvolte režim zobrazení verze firmware Přepněte ovladač na [FM] nebo [AM].** Zvolte zobrazení "ACD F/W Version"/ "ACD VER".
- **2 Zobrazte verzi ACDrive firmwaru Přepněte ovladač na [**4**] nebo [**¢**].**

## V režimu CD/ USB

## **Zobrazení unikátního ID**

Zobrazení výrobního čísla každého výrobku.

**1 Zvolte režim zobrazení unikátního ID Přepněte ovladač na [FM] nebo [AM].** Zvolte zobrazení "ACD Unique ID"/ "ACD ID".

#### **2 Zobrazte unikátní ID Přepněte ovladač na [**4**] nebo [**¢**].**

## **Systém menu**

## Jiný než pohotovostní režim

## **Paměť audio předvoleb**

Registrace nastavení hodnoty pomocí ovládání zvuku. Paměť nelze vymazat pomocí tlačítka Reset.

#### **1 Nastavte ovládání zvuku**

Nastavení ovládání zvuku naleznete v následujících postupech. - <Ovládání audio> (viz str. 12)

- <Nastavení zvuku> (viz str. 14)

#### **2 Aktivujte režim Menu Stiskněte tlačítko [MENU] na dobu alespoň 1 sekundy.** Zobrazí se "MENU".

- **3 Zvolte režim audio předvoleb Přepněte ovladač na [FM] nebo [AM].** Zvolte zobrazení "Audio Preset"/ "A-PRESET".
- **4 Aktivujte režim audio předvoleb Stiskněte ovladač alespoň na 1 sekundu.**
- **5 Zvolte paměť audio předvoleb Přepněte ovladač na [FM] nebo [AM].** Zvolte zobrazení "Memory"/ "MEMORY".
- **6 Vložte audio předvolbu do paměti Stiskněte ovladač alespoň na 2 sekundy.** Zobrazení "Memory"/ "MEMORY" jednou blikne.
- **7 Ukončete režim audio předvoleb Stiskněte tlačítko [MENU].**

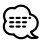

- Zaregistrujte 1 pár paměti audio předvoleb. Nelze registrovat pomocí zdroje.
- Pokud stisknete tlačítko Reset, všechny zdroje obnoví hodnotu nastavení, která byla zaregistrována.
- Nelze registrovat následující položky. Řízení hlasitosti, Vyvážení, Předozadní vyvážení, Hlasitost (Loudness), Odchylka hlasitosti, Systém duální zóny, Hlasitost zadních reproduktorů

#### Jiný než pohotovostní režim

## **Vyvolání audio předvoleb**

Vyvolání nastavení zvuku uloženého pomocí funkce <Paměť audio předvoleb> (viz str. 44).

- **1 Zvolte zdroj Stiskněte tlačítko [SRC].**
- **2 Aktivujte režim Menu Stiskněte tlačítko [MENU] na dobu alespoň 1 sekundy.** Zobrazí se "MENU".
- **3 Zvolte režim audio předvoleb Přepněte ovladač na [FM] nebo [AM].** Zvolte zobrazení "Audio Preset"/ "A-PRESET".
- **4 Aktivujte režim audio předvoleb Stiskněte ovladač alespoň na 1 sekundu.**
- **5 Zvolte vyvolání audio předvoleb Přepněte ovladač na [FM] nebo [AM].** Zvolte zobrazení "Recall"/"RECALL".
- **6 Vyvolejte audio předvolbu Stiskněte ovladač alespoň na 2 sekundy.** Zobrazení "Recall"/"RECALL" jednou blikne.
- **7 Ukončete režim audio předvoleb Stiskněte tlačítko [MENU].**

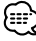

- Uživatelská paměť položky <System Q> (viz str. 12) se mění podle vyvolané hodnoty.
- Položka paměti zdrojového tónu nastavení <Ovládání audio> (viz str. 12) se změní na hodnotu vyvolanou zvoleným zdrojem.

#### V pohotovostním režimu

## **Nastavení demo režimu**

Nastavení demo režimu.

#### **1 Zvolte demo režim**

**Přepněte ovladač na [FM] nebo [AM].** Zvolte zobrazení "DEMO Mode"/ "DEMO".

#### **2 Nastavení demo režimu Stiskněte ovladač alespoň na 2 sekundy.**

Stiskne-li se ovladač na dobu delší než 2 sekundy, změní se demo režim podle následujícího obrázku.

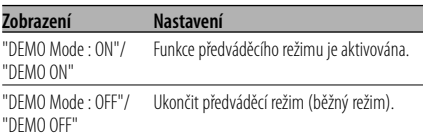

## **Základní ovládání pomocí dálkového ovládání** Příslušenství DPX701U

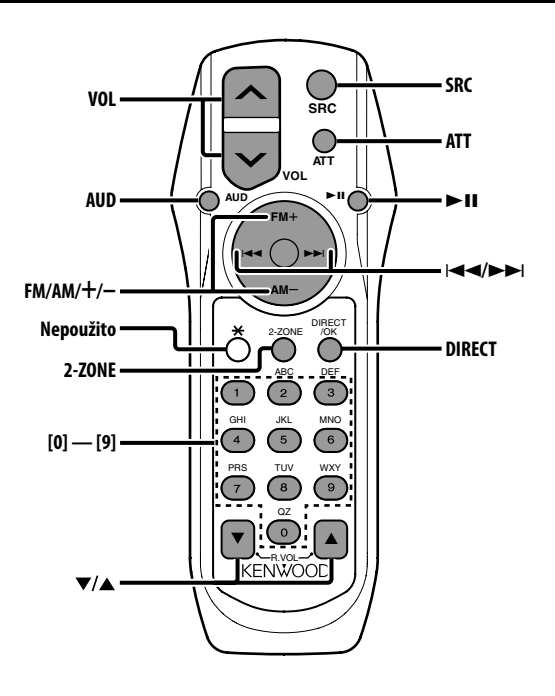

## **Vložení a výměna baterie**

Použijte dvě baterie typu "AA"/ "R6". Kryt otevřete stisknutím směrem dolů a vysunutím, jak je zobrazeno na obrázku. Vložte baterie symboly + a – dle ilustrace uvnitř ovladače.

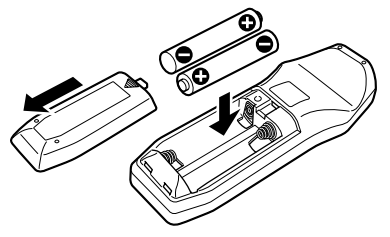

#### 2**VÝSTRAHA**

- Nepoužité baterie uschovejte mimo dosah dětí. V případě jejich spolknutí okamžitě kontaktujte lékaře.
- Nepokládejte dálkové ovládání na horká místa, například na přístrojovou desku.

## **Základní ovládání**

#### **Tlačítka [VOL]**

Nastavení hlasitosti.

#### **Tlačítko [SRC]**

Každým stisknutím tlačítka přepnete režim. Více informací o pořadí přepínaných režimů najdete na <Výběr zdroje> (viz str. 11).

#### **Tlačítko [ATT]**

Rychlé ztlumení hlasitosti. Při opakovaném stisknutí se hlasitost vrátí do původní úrovně.

## **Ovládání audio**

#### **Tlačítko [AUD]**

Zvolte funkci zvuku, kterou chcete upravit.

#### **Tlačítka [VOL]**

Upravte vybranou funkci.

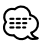

- Viz <Ovládání audio> (viz str. 12) postup, jako je procedura ovládání zvuku a další.
- Dálkovým ovládáním lze volit a nastavovat pouze položky Basic Audio. Výběr a nastavení položky Detail Audio nelze provádět.

## **Systém duální zóny**

#### **Tlačítko [2-ZONE]**

Každým stisknutím tlačítka se položka "2 ZONE" v <Nastavení zvuku> (viz str. 14) zapne a vypne.

#### **Tlačítka [**5**]/ [**∞**]**

Upravte hlasitost zadního kanálu. Aktivuje se, pokud je systém duální zóny zapnutý.

## **V režimu tuneru**

#### **Tlačítka [FM]/ [AM]**

Zvolte pásmo. Stisknutí tlačítka [FM] přepínáte mezi pásmem FM1, FM2 a FM3.

#### **Tlačítka [**4**]/ [**¢**]**

Vyberte laděním nahoru a dolů pásmo.

#### **Tlačítka [0] — [9]**

Stisknutím tlačítek [1] — [6] vyvoláte přednastavené stanice.

#### **Tlačítko [DIRECT]**

Aktivuje a deaktivuje funkci <Ladění přímým zadáním> (viz str. 22).

#### **Tlačítko [**38**]**

Aktivuje a deaktivuje funkci <PTY (Program Type $)$ > (viz str. 25).

## **V režimu zdroje disk/USB**

#### **Tlačítka [**4**]/ [**¢**]**

Předchozí a následující skladby.

## **Tlačítka [+]/ [–]**

Předchozí a následující disk.

#### **Tlačítko [**38**]**

Každým stisknutím tlačítka přepínáte pauzu a přehrávání skladby.

#### **Tlačítka [0] — [9]**

Při <Přímé vyhledávání skladby nebo souboru> (viz str. 29) a <Přímé vyhledání disku> (viz str. 29), vkládají čísla skladeb/souborů/disků.

## **Příslušenství**

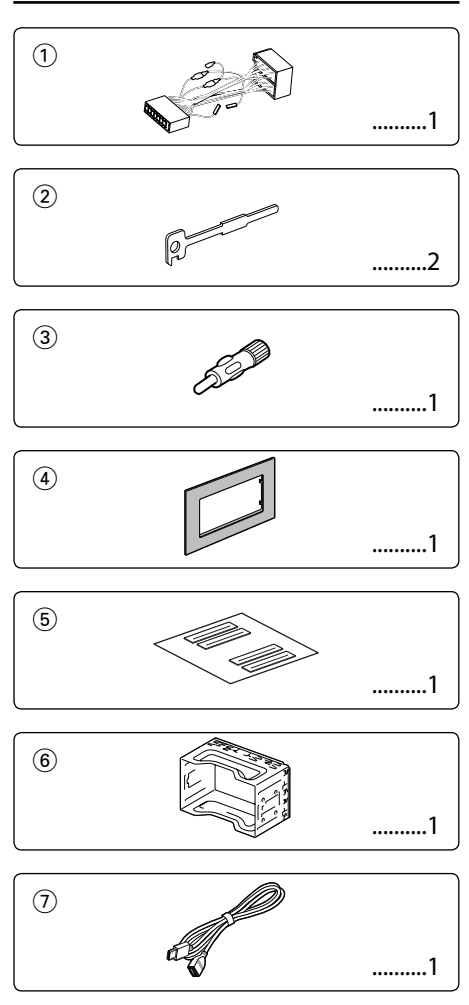

## **Postup při instalaci**

- 1. Aby nedošlo ke zkratu, vyjměte klíč ze zapalování a z baterie odpojte svorku $\ominus$ .
- 2. Ke každé z jednotek připojte správný vstupní a výstupní drát.
- 3. Kabely připojte ke kabelovému svazku.
- 4. Konektor B na kabelovém svazku připojte k reproduktorovému kabelu vašeho vozu.
- 5. Konektor A na kabelovém svazku připojte k externí napájecí zásuvce vašeho vozu.
- 6. Kabelový svazek připojte k přístroji.
- 7. Přístroj nainstalujte do auta.
- 8. Připojte zpět na baterii svorku  $\ominus$ .
- 9. Stiskněte tlačítko obnovení (reset).

## /!\

- Pokud není zapnuté napájení (nebo je zapnuté, ale okamžitě ho vypnete), může se kabel reproduktoru zkratovat, nebo pokud se dotknul šasí vozu, může se aktivovat ochranná funkce. Proto kabel reproduktoru zkontrolujte.
- Jestliže váš vůz nemá přípravu pro tuto speciální instalaci, obraťte se na prodejce Kenwood.
- Jestliže má anténa ISO konektor, použijte výhradně převodní anténní adapter (ISO-JASO).
- Ujistěte se, že jsou všechny spoje dobře zajištěné a zasunuté nadoraz.
- Jestliže zapalování vozidla nedisponuje polohou ACC nebo kabel zapalování je připojen na trvalý zdroj napájení, např. kabel od baterie, nelze napájení přístroje ovládat zapalováním (tj. přístroj se nebude zapínat a vypínat současně se zapalováním). Pokud chcete závislost na zapalování zachovat, připojte kabel k zapalování ke zdroji pro zařízení, které se zapíná a vypíná současně se zapalováním.
- Pokud vyhoří pojistka, ujistěte se nejdřív, že zkrat nezpůsobily kabely, teprve potom vyměňte pojistku za novou se stejnými technickými parametry.
- Nedovolte, aby se nezapojené kabely nebo konektory mohly dotýkat kovových částí vozidla nebo jiných vodičů. Aby nedošlo ke zkratu, neodstraňujte kryty z konců nepřipojených kabelů nebo konektorů.
- Kabely reproduktorů připojte k odpovídajícím konektorům. Přístroj se může poškodit nebo nemusí pracovat, jestliže vzájemně propojíte kabely  $\ominus$  a/nebo je uzemníte ke kovovým částem vozidla.
- Po instalaci přístroje zkontrolujte, zda brzdová světla, indikátory, stěrače atd. fungují správně.
- Má-li mechanika kryt, ujistěte se, že je zařízení instalováno tak, aby se čelní panel nedotýkal krytu při otevírání a zavírání.
- Zařízení namontujte tak, aby úhel montáže nebyl větší než 30°.

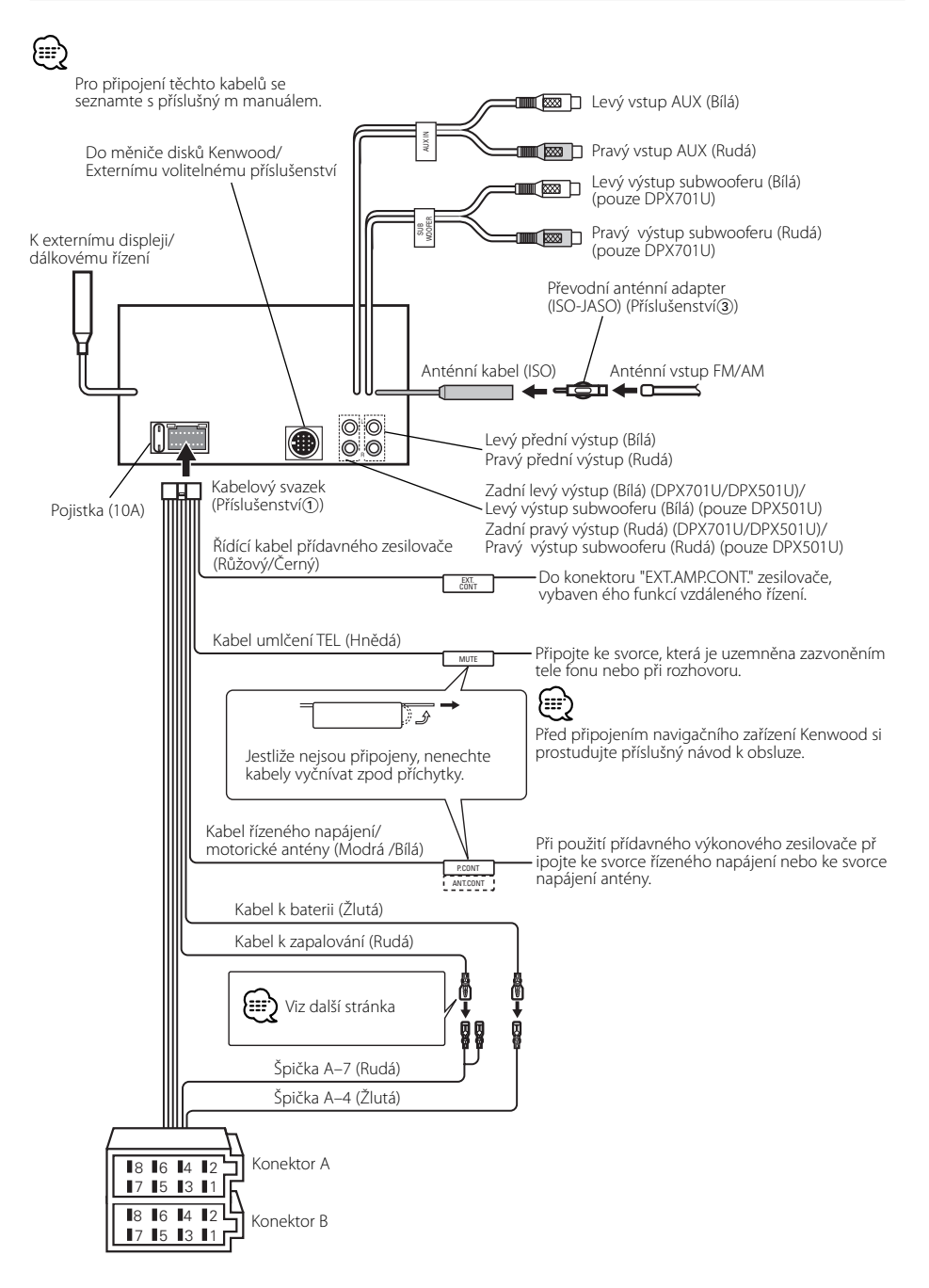

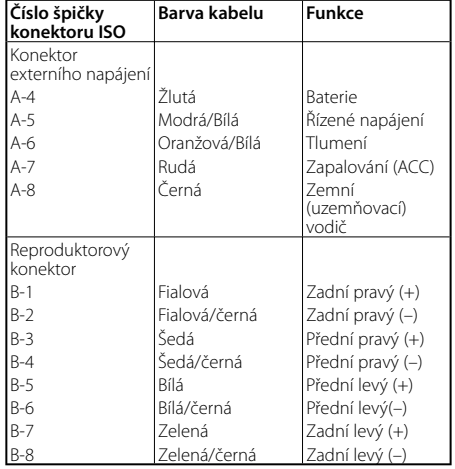

#### **Přehled funkcí konektoru**

#### 2**VÝSTRAHA Připojení konektoru ISO**

Uspořádání špiček konektoru ISO záleží na typu vozidla. Ujistěte se, že je propojení správné, aby nedošlo k poškození přístroje.

Základní propojení kabelového svazku je uvedeno v  $\overline{11}$ dále. Pokud je konektor ISO propojen podle 2 nebo 3, propojte kabely podle vyobrazení.

Pokud chcete instalovat tento přístroj do vozů **Volkswagen** apod., musíte připojit kabely podle následujícího vyobrazení [2].

1 (Základní zapojení) Špička A-7 (rudá) na ISO konektoru vozidla je propojena se zapalováním a špička A-4 (žlutá) je připojena k trvalému napájení.

Špička A-7 (Rudá) Kabel k zapalování (Rudá)

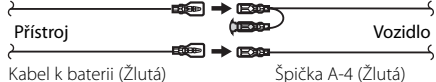

2 Špička A-7 (rudá) na ISO konektoru vozidla je připojena k trvalému napájení a špička A-4 (žlutá) je propojena se zapalováním.

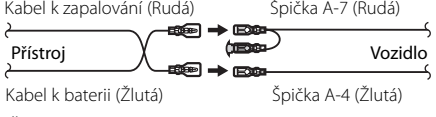

3 Špička A-4 (žlutá) na ISO konektoru vozidla není připojena vůbec a špička A-7 (rudá) je připojena k trvalému napájení (nebo jak špička A-7 (rudá), tak A-4 (žlutá) jsou připojeny k trvalému napájení).

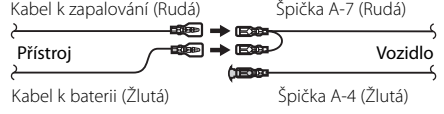

## {≕]

• Jestliže jsou kabely propojeny podle 3, není napájení přístroje ovládáno zapalováním. Proto vždy napájení přístroje vypněte, když je vypnuté zapalování. Aby bylo možno ovládat přístroj zapalováním, připojte kabel k zapalování (ACC...rudá) k napájecímu zdroji přístroje, který se zapíná a vypíná zapalováním.

## **Pro General Motors**

- **1** Postupujte podle části <Sejmutí rámečku z tvrdé gumy> (viz str. 53) a rámeček sejměte.
- **2** Vyřízněte příslušenství, (4) aby jeho tvar odpovídal otvoru ve středové konzole.
- **3** Připevněte příslušenství 4 k přístroji.

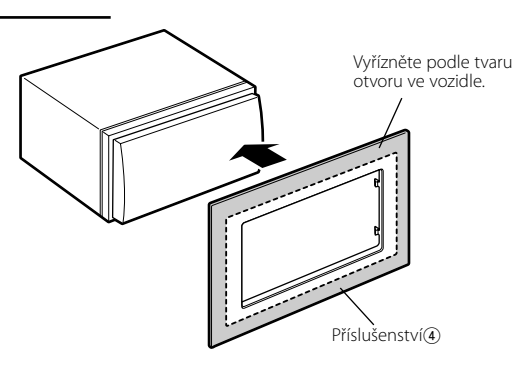

## **Pro TOYOTA/SCION**

Æ

- **1** Postupujte podle části <Sejmutí rámečku z tvrdé gumy> (viz str. 53) a rámeček sejměte.
- 2 Vyřízněte příslušenství 4 podle nákresu.
- Při vyřezávání příslušenství (4) se ujistěte, zda zapadne do otvoru ve středové konzole.

- **3** Přeložte oboustrěnně lepicí pásku (příslušenství 5) podle zářezu a připevněte ji na výřez příslušenství 4 proti jeho střednímu žebru, jak je uvedeno na nákresu. Pro jeden výřez příslušenství (4) použijte dva kusy příslušenství (5).
- **4** Připevněte výřez příslušenství (4) k přístroji.

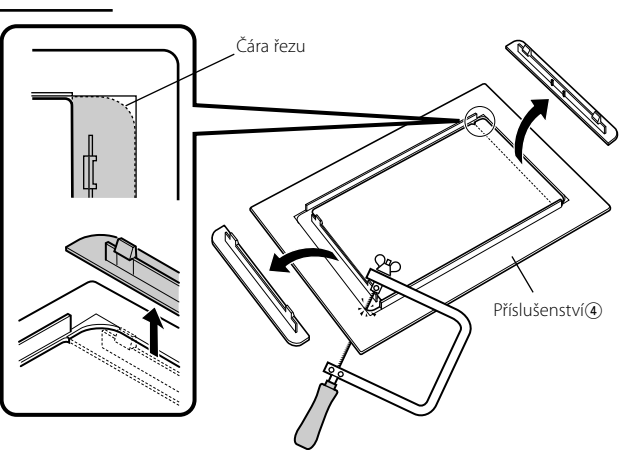

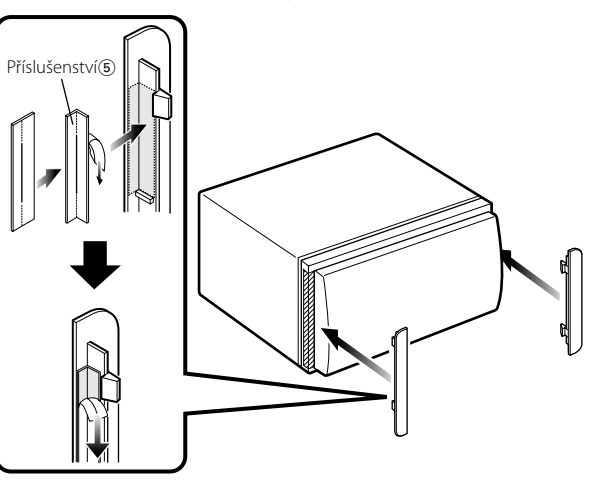

## **Instalace přístroje**

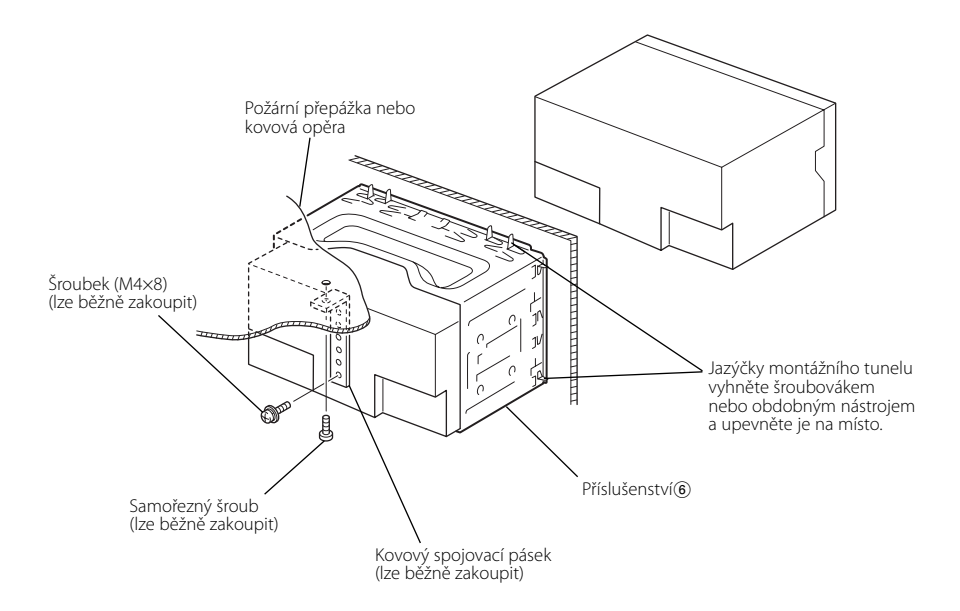

## **Zapojení zařízení USB**

**1** Sejměte kryt a zapojte USB kabel (Příslušenství(7)).

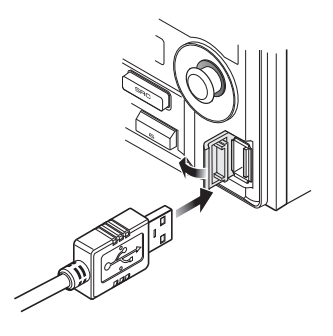

- J J OCH
- **2** Pomocí dodávaného kabelu připojte zařízení USB k přístroji.

## **Sejmutí rámečku z tvrdé gumy (štítek)**

**1** Zacvakněte záchytné kolíky demontážního nástroje 2 a vyjměte dvě pojistky na dolní straně.

 Spusťte rámeček dolů a podle obrázku jej vytáhněte dopředu.

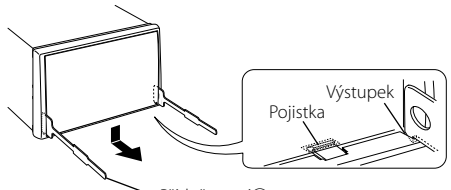

- Příslušenství2

**2** Po dosažení dolní polohy vyjměte dvě horní pojistky.

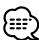

• Stejným způsobem lze rámeček demontovat shora.

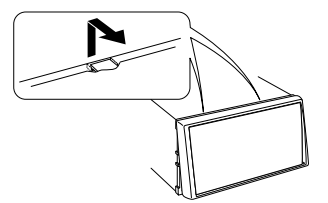

## **Vyjmutí přístroje**

- **1** Postupujte podle části <Sejmutí rámečku z tvrdé gumy> a rámeček sejměte.
- **2** Vyšroubujte dva šrouby s šestihrannou hlavou a integrovanou podložkou (M4X8) na zadním panelu.
- **3** Zasuňte dva demontážní nástroje (2) podle nákresu hluboko do otvorů po stranách přístroje.
- **4** Uvolňovací přípravky stiskněte a zatlačte dolů, potom jednotku povytáhněte.

- Dejte pozor, abyste se nezranili o výstupky uvolňovacího přípravku.
- **5** Vytáhněte přístroj rukama, dávejte přitom pozor, aby vám neupadl.

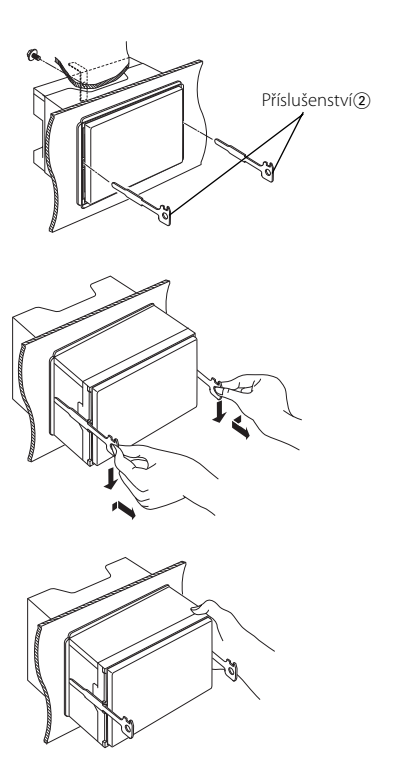

To, co se může zdát být poruchou, může být pouze důsledek nesprávné obsluhy nebo nesprávného propojení. Než se obrátíte na servis, ověřte možný problém v následující tabulce.

#### **Všeobecně**

#### **? Nelze zapnout napájení.**

- ✔ Vyhořela pojistka.
	- ☞ Až zkontroljete, že nejsou zkratovány kabely, nahraďte pojistku novou se stejnými hodnotami.

#### **? Vstup nelze přepnout.**

- ✔ Není vloženo žádné médium.
	- ☞ Zvolte médium, které chcete poslouchat. Pokud v přehrávači není žádné médium, nemůžete přepínat na jednotlivé vstupy.
- ✔ Není připojený měnič disků. ☞ Připojte měnič disků. Pokud není měnič připojen ke vstunímu konektoru, nemůžete zvolit vstup externího přehrávače CD disků.

#### **? Při vypnutí zapalování se vymaže paměť.**

- ✔ Kabely k baterii a k zapalování nejsou připojeny správně.
	- ☞ Kabely připojte správně, podle pokynů v části <Připojování kabelů ke svorkám>.

#### **? Neprojevuje se zvukový efekt loudness.**

- ✔ Používáte předvýstup subwooferu.
	- ☞ Efekt Loudness se neprojeví v předvýstupu subwooferu.

#### **? Funkce umlčení telefonem nefunguje.**

✔ Kabel umlčení telefonem není připojen správně. ☞ Kabely připojte správně, podle pokynů v části <Připojování kabelů ke svorkám>.

#### **? Funkce umlčení telefonem se zapíná, ačkoliv kabel umlčení telefonem není vůbec připojen.**

- ✔ Kabel umlčení telefonem se dotýká kovové části vozidla.
	- ☞ Zabraňte dotyku kabelu umlčení telefonem s kovovými částmi vozidla.

#### **? Ačkoliv je zapnutá hlasitost (loudness), nejsou kompenzovány výšky.**

#### ✔ Je zvolený tuner.

☞ Jste-li v režimu tuneru, nejsou kompenzovány výšky.

#### **? Není slyšet zvuk nebo je ztlumený.**

- **Fader nebo vyvážení jsou nastaveny do krajní** polohy.
- ☞ Fader a vyvážení nastavte do středové polohy.
- Vstupní/výstupní kabely nebo kabelový svazek nejsou zapojeny správně.
	- ☞ Zapojte vstupní/výstupní kabely nebo kabelový svazek správně. Viz část <Připojování kabelů ke svorkám>.
- ✔ Hodnoty kompenzace hlasitosti jsou nízké. ☞ Nastavte kompenzaci hlasitosti, podle pokynů v části <Nastavení zvuku> (viz str. 14).
- ✔ <Nastavení vestavěného zesilovače> (str. 37) je vypnuto.
- ☞ Zapněte ho.

#### **? Kvalita zvuku je nízká nebo je zvuk zkreslený.**

- ✔ Jeden z kabelů reproduktorů může být někde ve vozidle poškozen šroubem. ☞ Zkontrolujte propojení reproduktorů.
	- Reproduktory nejsou připojeny správně.
	- ☞ Zapojte kabely tak, aby byl výstupní konektor připojen k jinému reproduktoru.

#### **? Nezazní tón dotykového sensoru.**

- ✔ Je použita zástrčka výstupu předzesilovače. ☞ Ze zástrčky předzesilovače není tón dotykového sensoru reprodukován.
- ✔ <Tón dotykového senzoru> (str. 35) je vypnuto. ☞ Zapněte ho.

#### **? Hodiny nelze nastavit, i když je zapnutá funkce synchronizace hodin.**

Přijímaná RDS stanice neodesílá informace o čase. ☞ Přelaďte na jinou stanici.

#### **? Funkce ztlumení podsvětlení displeje nefunguje.**

- Kabel tlumení není správně připojený. ☞ Zkontrolujte připojení kabelu tlumení.
- ✔ <Tlumení> (str. 37) je vypnuto.
	- ☞ Zapněte ho.

#### **? Ze subwooferu není reprodukován zvuk nebo je reprodukován jiný zvuk.**

- ✔ Pokud je "2 ZONE"/ "2ZON" položky <Nastavení zvuku> (str. 14) zapnuto.
	- ☞ Nastavte položku "2 ZONE"/ "2ZON" v <Nastavení zvuku> na OFF.

#### **? Nelze zobrazit ruské znaky.**

- ✔ ---
	- ☞ Více informací najdete v části <Výběr ruských znaků> (strana 42).

#### **? Displej během posouvání textu zhasne.**

- ✔ <Ovládání osvětlení displeje> je nastaveno na vypnuto.
	- ☞ Viz <Ovládání osvětlení displeje> (str. 37).

#### **Tuner**

#### **? Příjem rozhlasu je nekvalitní.**

- ✔ Anténa na vozidle není vysunutá. ☞ Anténu zcela vysuňte.
- ✔ Kabel ovládání antény není zapojený. ☞ Kabely připojte správně, podle pokynů v části <Připojování kabelů ke svorkám>.
- **? Nelze uložit vybranou frekvenci pomocí přímého ladění.**
	- ✔ Zadáváte stanici, jejíž frekvenci nelze naladit. ☞ Uložte stanici, kterou lze naladit.
	- ✔ Snažíte se uložit frekvenci v rozsahu 0,01 MHz. ☞ V pásmu FM mohou být stanice zobrazeny v rozsahu 0,1 MHz.

#### **? Není nastavena hlasitost dopravního vysílání.**

- ✔ Přednastavená hlasitost vysílání byla nižší než aktuální hlasitost rádia.
	- ☞ Je-li aktuální hlasitost rádia vyšší než přednastavená hlasitost, bude použita tato aktuální hlasitost.

## **Přehrávač disků**

#### **? Aniž by byl aktivován režim ovládání externího CD přehrávače, zobrazuje se "AUX EXT".**

✔ Je připojen nepodporovaný měnič disků. ☞ Použijte měnič CD uvedený v části <CD přehrávače/měniče připojené k této jednotce> (viz str. 4) <Bezpečnostní pokyny>.

#### **? Nepřehrává se požadovaný disk, ale jiný.**

- ✔ Zadaný disk je znečištěný. ☞ Disk vyčistěte.
- 
- ✔ Disk je vložen do jiné zásuvky, než zadané. ☞ Vyjměte zásobník s disky a zkontrolujte umístění disku.
- ✔ Disk je poškrábaný.
- ☞ Zkuste jiný disk.

#### **? CD disk se vysune ihned po vložení.**

- ✔ Disk je velmi znečištěný.
	- ☞ Očistěte disk, viz také Čištění CD v části <O CD discích> (viz str. 7).

#### **? Disk nelze vyjmout.**

- ✔ Protože od vypnutí zapalování vozidla uplynulo více než 10 minut.
	- ☞ Disk je možno vyjmout pouze během 10 minut po vypnutí zapalování. Jestliže uplynulo více než 10 minut, zapněte znovu zapalování a stiskněte tlačítko vyjmutí (Eject).

#### **? Disk nelze vložit.**

- ✔ Je již vložený jiný disk.
	- ☞ Stiskněte tlačítko [0] a disk vyjměte.

#### **? Nelze použít přímé hledání.**

✔ Je právě aktivovaná jiná funkce. ☞ Vypněte funkci náhodného přehrávání skladeb nebo jiné funkce.

#### **? Nelze zvolit vyhledávání skladeb.**

- ✔ Pro první nebo poslední skladbu na disku/ve složce.
	- ☞ Pro žádný z disků/složek nelze provést vyhledávání skladby ve směru dozadu pro první skladbu, nebo ve směru dopředu pro skladbu poslední.

#### **Přehrávání audio souborů**

#### **? Nelze přehrát audio soubor.**

✔ Nosič je znečištěný nebo poškozený. ☞ Očistěte médium, viz také Čištění CD v části <O CD discích> (viz str. 7).

#### **? Při přehrávání audio souboru přeskakuje zvuk.**

- ✔ Nosič je znečištěný nebo poškozený. ☞ Očistěte médium, viz také Čištění CD v části <O CD discích> (viz str. 7).
- ✔ Kvalita nahrávky je špatná.
	- ☞ Nahrajte nosič znovu nebo použijte jiný.

#### **? Nezobrazí se správná délka skladby audio souboru.**

- $\mathcal{V}$  ---
	- ☞ Někdy se v závislosti na podmínkách nahrávky audio souboru nezobrazují informace správně.

#### **Zdrojové zařízení USB**

#### **? Zařízení USB nebylo detekováno.**

- ✔ USB konektor je rozpojený.
	- ☞ Zapojte řádně konekltorn zařízení USB.

#### **? Zařízení USB nepřehrává uložené audio soubory.**

✔ USB konektor je rozpojený. ☞ Zapojte řádně konekltorn zařízení USB.

#### **Níže uvedené zprávy ukazují stav systému.**

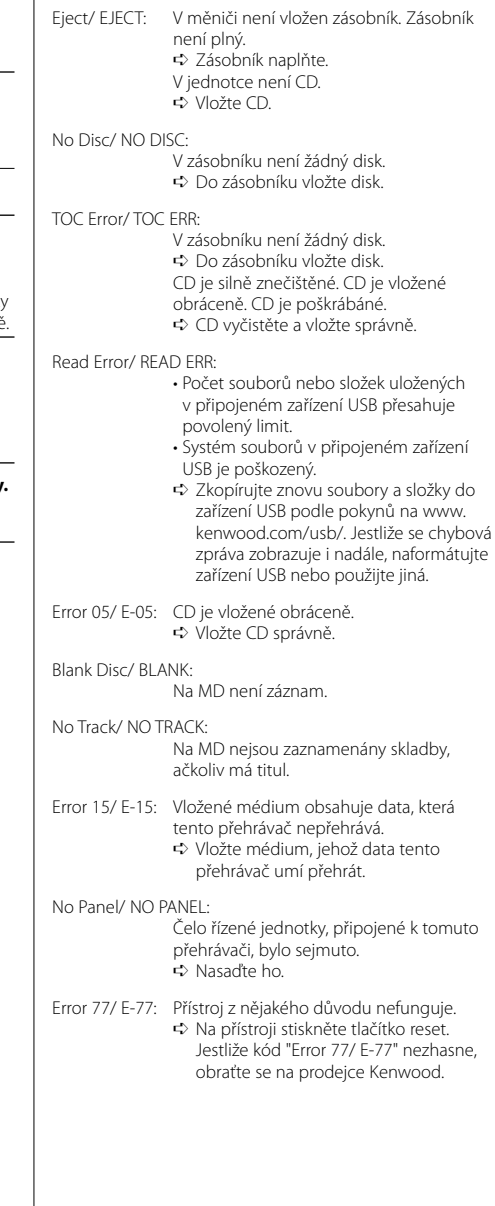

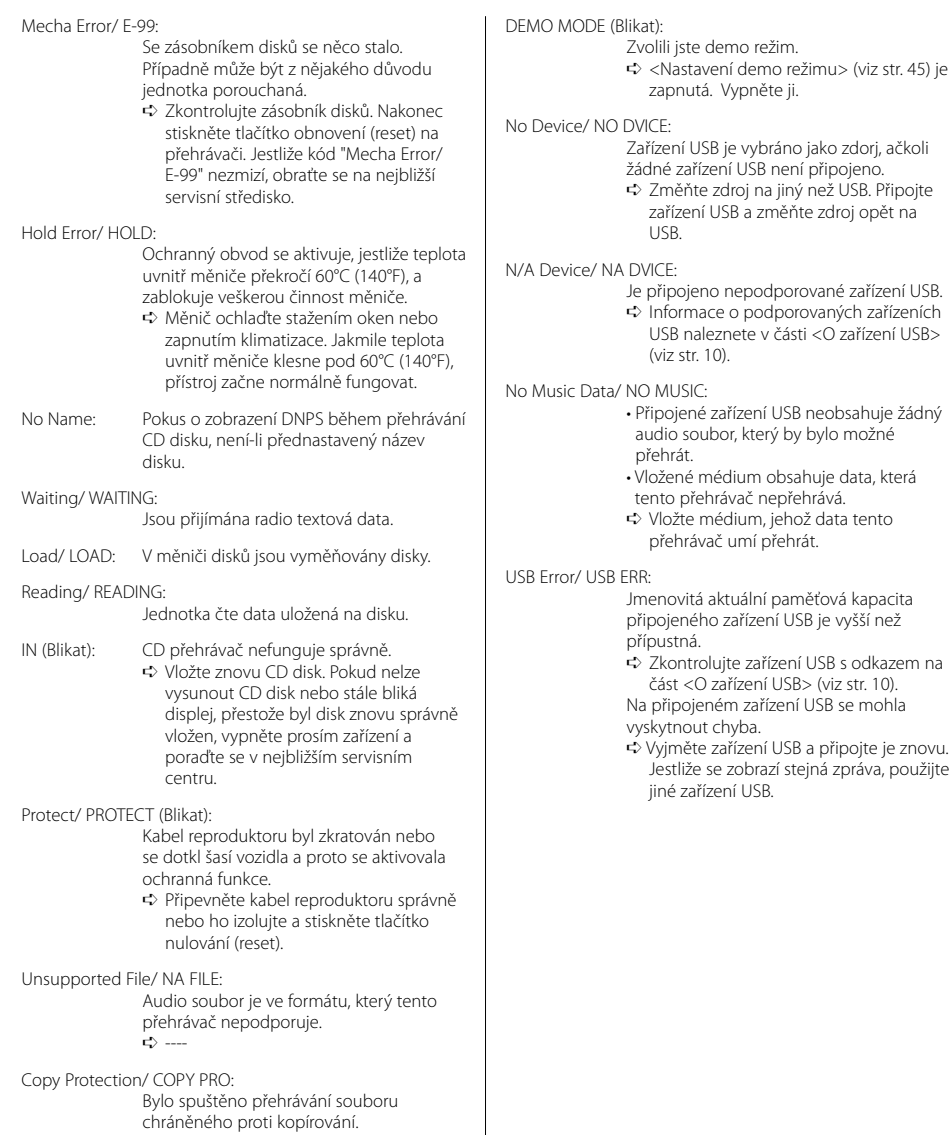

➪ ----

Česky | **57**

Změny specifi kací bez upozornění vyhrazeny.

#### **Tuner FM**

Kmitočtový rozsah (krok 50 kHz) : 87,5 MHz – 108,0 MHz Citlivost (S/N = 26dB) : 0,7 μV /75 Ω Citlivost pro nerušený příjem (S/N = 46dB) : 1,6 μV /75 Ω Kmitočtová charakteristika (±3,0 dB) : 30 Hz – 15 kHz Odstup signál/šum (MONO) : 65 dB Selektivita (DIN) (±400 kHz)  $\cdot$  > 80 dB Oddělení kanálů (1 kHz) : 35 dB

#### **Tuner MW**

Kmitočtový rozsah (krok 9 kHz) : 531 kHz – 1611 kHz Citlivost (S/N = 20dB) : 25 μV

#### **Tuner LW**

Kmitočtový rozsah : 153 kHz – 281 kHz Citlivost (S/N = 20dB) : 45 μV

#### **CD přehrávač**

Laserová dioda : GaAlAs Digitální fi ltr (D/A) : 8 násobné převzorkování D/A převodník : 1 Bit Otáčky disku (audio soubor) : 500 – 200 1/min (CLV) Kolísání : Hodnoty neměřitelně nízké Kmitočtová charakteristika (±1 dB) : 10 Hz – 20 kHz Celkové harmonické zkreslení (1 kHz) : 0,008 % Odstup signál/šum (1 kHz) DPX701U: 110 dB DPX501U: 105 dB Dynamický rozsah : 93 dB MP3 dekodér : Vyhovuje MPEG-1/2 Audio Layer-3 WMA dekodér : Vyhovuje Windows Media Audio AAC dekódování : AAC-LC ".m4a" soubory

#### **Rozhraní USB**

Standard USB : USB 1.1/ 2.0 Maximální odebíraný proud : 500 mA Systém souborů : FAT16/ 32 MP3 dekodér : Vyhovuje MPEG-1/2 Audio Layer-3 WMA dekodér : Vyhovuje Windows Media Audio AAC dekódování : AAC-LC ".m4a" soubory

#### **Zesilovač**

Maximální výstupní výkon : 50 W x 4 Výstupní výkon (DIN 45324, +B=14,4V)  $\cdot$  30 W  $\times$  4 Impedance reproduktoru :  $4 - 8$   $\Omega$ Tónové korekce Hloubky : 100 Hz ±8 dB Středy : 1 kHz ±8 dB Výšky : 10 kHz ±8 dB Výstup pro předzesilovač – úroveň/zátěž DPX701U: 5000 mV/10 kΩ (v průběhu přehrávání disku) DPX501U: 2500 mV/10 kΩ Výstup pro předzesilovač – výstupní impedance  $D$ PX701U: < 80  $\Omega$ DPX501U: ≤ 600 Ω

#### **Pomocný vstup**

Kmitočtová charakteristika (±1 dB) : 20 Hz – 20 kHz Maximální vstupní napětí : 1200 mV Vstupní impedance : 100 kΩ

#### **Všeobecně**

Napájecí napětí (dovoleno 11 – 16V) : 14,4 V Odběr proudu : 10 A Instalační rozměry (Š x V x H) : 182 x 112 x 160 mm Hmotnost DPX701U: 1,64 kg DPX501U: 1,60 kg

# **KENWOOD**